# **Troubleshoot Firepower Threat Defense IGMP and Multicast Basics**

# **Contents**

**[Introduction](#page-0-0) [Prerequisites](#page-0-1) [Requirements](#page-0-2)** [Components Used](#page-0-3) [Background Information](#page-1-0) **[Configure](#page-1-1)** [IGMP basics](#page-1-2) [Task 1 - Control-Plane Multicast traffic](#page-4-0) Task 2  $\hat{a} \in \mathcal{C}$  Configure Basic Multicast [IGMP Snooping](#page-30-0) [Task 3 – IGMP static-group vs IGMP join-group](#page-31-0) [igmp static-group](#page-35-0) [igmp join-group](#page-41-0) Task  $4$   $\hat{a} \in \hat{C}$  Configure IGMP Stub Multicast Routing [Known Issues](#page-51-0) [Filter Multicast Traffic on Destination Zones](#page-51-1) [IGMP Reports are Denied by the Firewall when IGMP Interface Limit is Exceeded](#page-52-0) [Firewall Ignores IGMP Reports for the 232.x.x.x/8 Address Range](#page-53-0) [Related Information](#page-53-1)

# <span id="page-0-0"></span>**Introduction**

This document describes the basics of multicast and how Firepower Threat Defense (FTD) implements the Internet Group Management Protocol (IGMP).

# <span id="page-0-1"></span>**Prerequisites**

## <span id="page-0-2"></span>**Requirements**

Basic IP routing knowledge.

## <span id="page-0-3"></span>**Components Used**

The information in this document was created from the devices in a specific lab environment. All of the devices used in this document started with a cleared (default) configuration. If your network is live, ensure that you understand the potential impact of any command.

The content of this article is also applicable to the Adaptive Security Appliance (ASA) software.

The information in this document is based on these software and hardware versions:

• Cisco Firepower 4125 Threat Defense Version 7.1.0.

- Firepower Management Center (FMC) Version 7.1.0.
- ASA version 9.19.1.

# <span id="page-1-0"></span>**Background Information**

### **Definitions**

- Unicast = from a single host to another host (one-to-one).
- Broadcast  $=$  from a single host to ALL possible hosts (one-to-all).
- **Multicast = from a host of a group of hosts to a group of hosts (one-to-many or many-to-many).**
- Anycast = from a host to the nearest host of a group (one-to-one-of-many).

### **Basics**

- Multicast RFC 988 was written in 1986 by Steve Deering.
- IPv4 Multicast uses the range 224.0.0.0/4 (first 4 bits 1110)  $\hat{a} \in \mathcal{C}$  224.0.0.0  $\hat{a} \in \mathcal{C}$  239.255.255.255.255.
- For IPv4 the L2 MAC address derives from L3 multicast IP: 01005e (24 bits) + 25<sup>th</sup> bit always  $0 + 23$ lower bits of the multicast IPv4 address.
- IPv6 Multicast uses the range FF00::/8 and it is more flexible than IPv4 multicast since it can embed Rendezvous Point (RP) IP.
- For IPv6 the L2 MAC address derives from the L3 multicast: 3333 + 32 lower bits of the multicast IPv6 address.
- Multicast advantages: Efficiency due to reduced load on the source. Performance, since it avoids traffic duplication or flooding.
- Multicast disadvantages: Unreliable transport (UDP-based), no Congestion avoidance, out-ofsequence delivery.
- Multicast is not supported on the public Internet since it requires all devices in the path to enable it. Typically, used when all devices are under a common administrative authority.
- Typical Multicast Applications: Internal Video-stream, Video-conference.

## **Multicast vs Replicated Unicast**

In Replicated Unicast the source creates multiple copies of the same unicast packet (replicas) and sends them to multiple destination hosts. Multicast moves the burden from the source host to the network, while in Replicated Unicast all the work is done on the source host.

# <span id="page-1-1"></span>**Configure**

## <span id="page-1-2"></span>**IGMP basics**

- IGMP is the  $\hat{a} \in \hat{I}$  anguage $\hat{a} \in I^M$  spoken between the multicast receivers and the local L3 device (typically a router).
- IGMP is a layer 3 protocol (like ICMP) and uses **IP Protocol number 2.**
- There are currently 3 IGMP versions. The default IGMP version on the firewall is version 2. Only **versions 1 and 2 are currently supported.**
- Between IGMPv1 and IGMPv2 the main differences are:
	- IGMPv1 has no Leave Group message.
	- IGMPv1 has no Group-Specific Query (used by the firewall when a host leaves a multicast group).
	- IGMPv1 has no querier election process.
- **IGMPv3 is not currently supported** on ASA/FTD, but as a reference, the important difference

between IGMPv2 and IGMPv3 is the inclusion of a Group-and-Source-Specific Query in IGMPv3 which is used in Source-Specific Multicast (SSM).

- IGMPv1/IGMPv2/IGMPv3 Queries = **224.0.0.1** IGMPv2 Leave = **224.0.0.2** IGMPv3 Membership Report = **224.0.0.22**
- If a host wants to join can send an **unsolicited IGMP Membership Report** message:

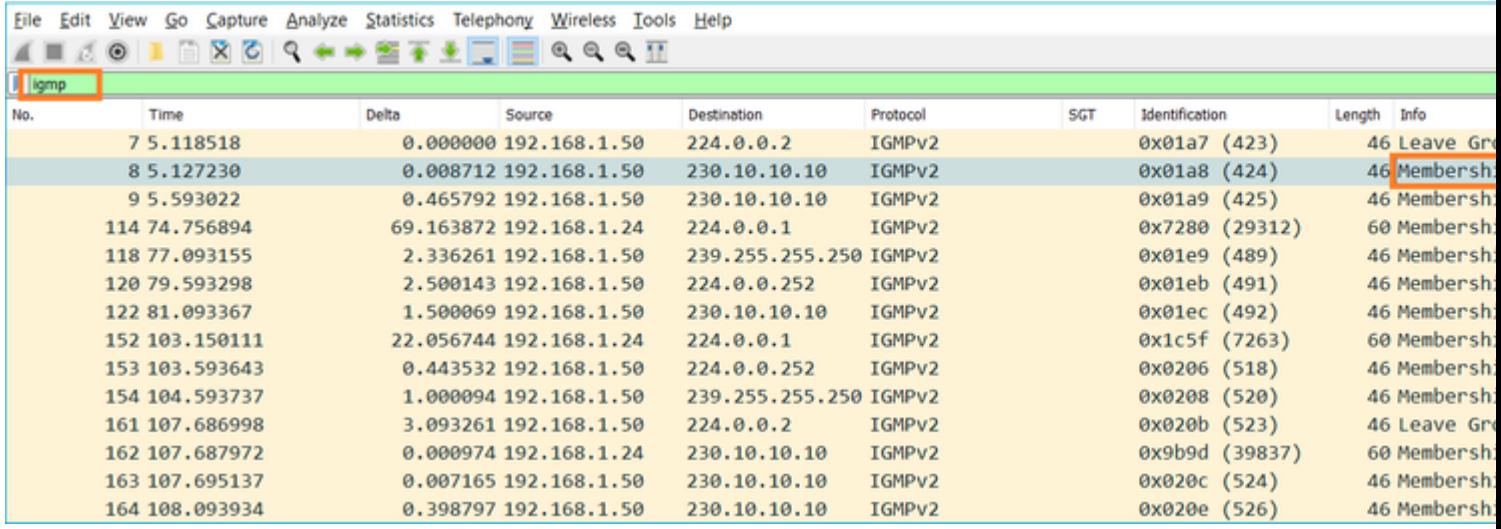

- From the firewall point of view, there are **2 types of IGMP Queries: General Queries** and **Group- specific Queries**
- When the firewall receives an IGMP Leave Group message it has to check if there are other members of that group on the subnet. For that reason, the firewall sends a **Group-Specific Query:**

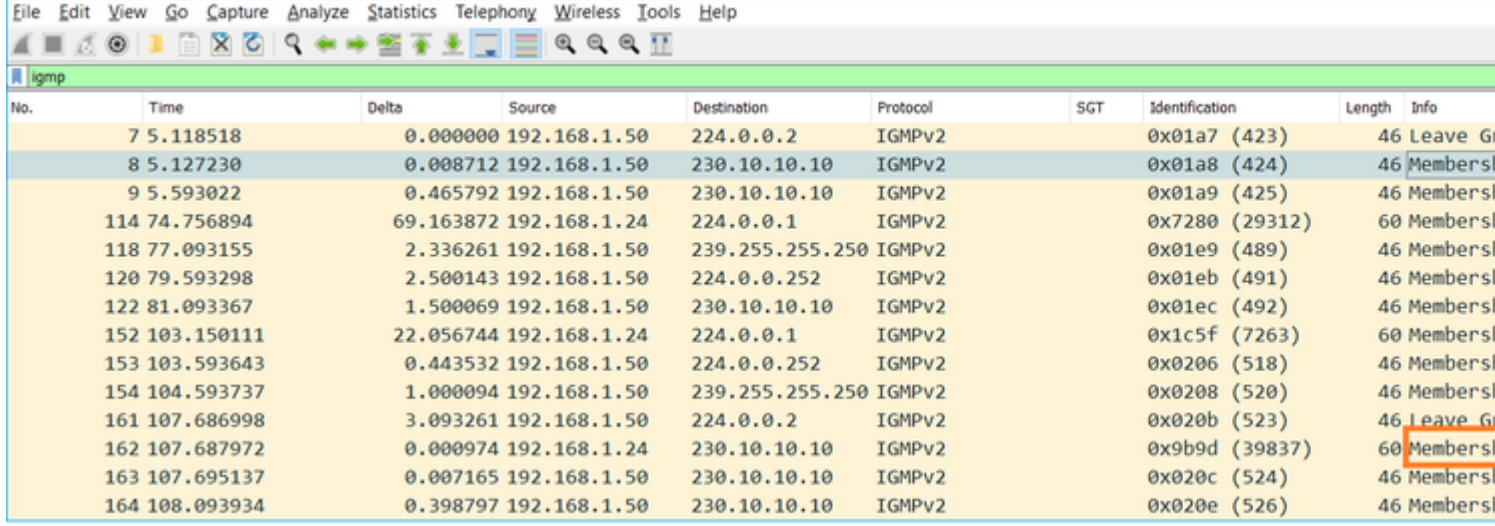

On subnets where there are multiple routers/firewalls a **querier** (a device that sends all IGMP queries) • is elected:

<#root>

firepower#

**show igmp interface INSIDE**

```
INSIDE is up, line protocol is up
  Internet address is 192.168.1.97/24
```
 IGMP is enabled on interface Current IGMP version is 2 IGMP query interval is 125 seconds IGMP querier timeout is 60 seconds IGMP max query response time is 10 seconds Last member query response interval is 1 seconds Inbound IGMP access group is: IGMP limit is 500, currently active joins: 2 Cumulative IGMP activity: 21 joins, 20 leaves

 **IGMP querying router is 192.168.1.97 (this system)**

<-- IGMP querier

• On FTD, similar to a classic ASA, you can enable **debug igmp** to see IGMP-related messages:

<#root>

firepower#

**debug igmp**

IGMP debugging is on IGMP: Received v2 Query on DMZ from 192.168.6.1 **IGMP: Received v2 Report on INSIDE from 192.168.1.50 for 239.255.255.250** <-- Received an IGMP packet IGMP: group\_db: add new group 239.255.255.250 on INSIDE IGMP: MRIB updated (\*,239.255.255.250) : Success IGMP: Switching to EXCLUDE mode for 239.255.255.250 on INSIDE IGMP: Updating EXCLUDE group timer for 239.255.255.250 IGMP: Received v2 Report on INSIDE from 192.168.1.50 for 230.10.10.10 IGMP: group\_db: add new group 230.10.10.10 on INSIDE IGMP: MRIB updated (\*,230.10.10.10) : Success IGMP: Switching to EXCLUDE mode for 230.10.10.10 on INSIDE IGMP: Updating EXCLUDE group timer for 230.10.10.10 IGMP: Send v2 general Query on INSIDE IGMP: Received v2 Query on INSIDE from 192.168.1.97 IGMP: Send v2 general Query on OUTSIDE IGMP: Received v2 Query on OUTSIDE from 192.168.103.91 IGMP: Received v2 Report on INSIDE from 192.168.1.50 for 239.255.255.250 IGMP: Updating EXCLUDE group timer for 239.255.255.250 IGMP: Received v2 Report on INSIDE from 192.168.1.50 for 230.10.10.10 IGMP: Updating EXCLUDE group timer for 230.10.10.10

• A host normally leaves a multicast group with a **Leave Group** message (IGMPv2).

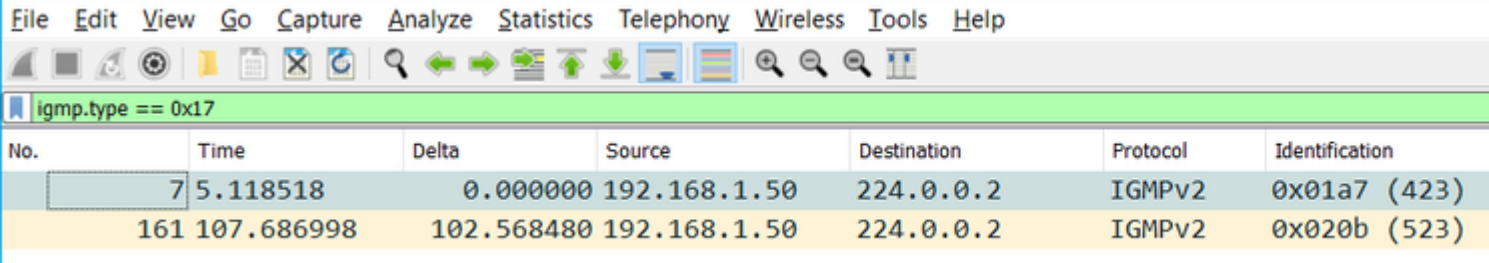

## <span id="page-4-0"></span>**Task 1 - Control-Plane Multicast traffic**

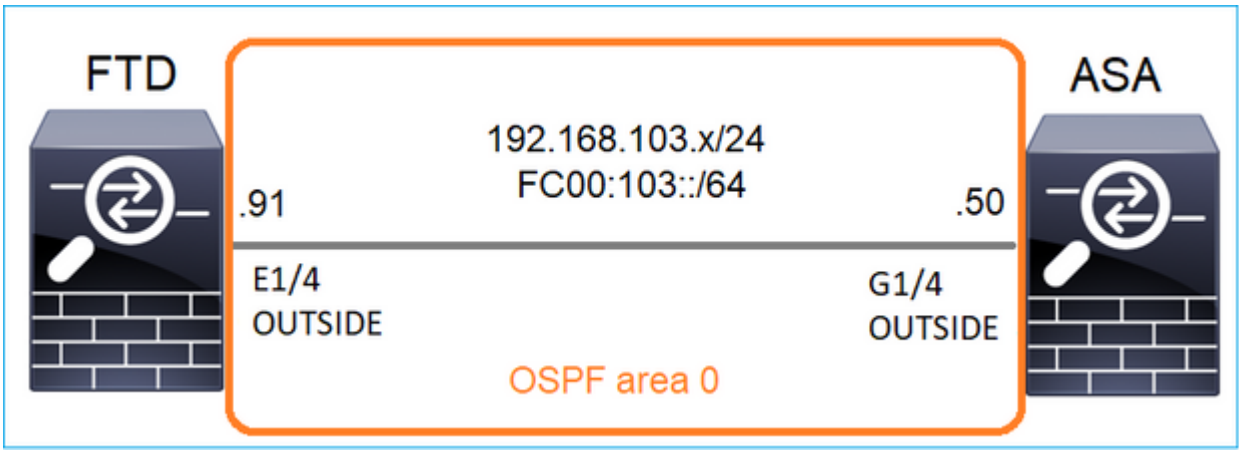

Configure an OSPFv2 and OSPFv3 between the FTD and the ASA. Check how the 2 devices handle the L2 and the L3 Multicast traffic generated by OSPF.

### **Solution**

### OSPFv2 configuration

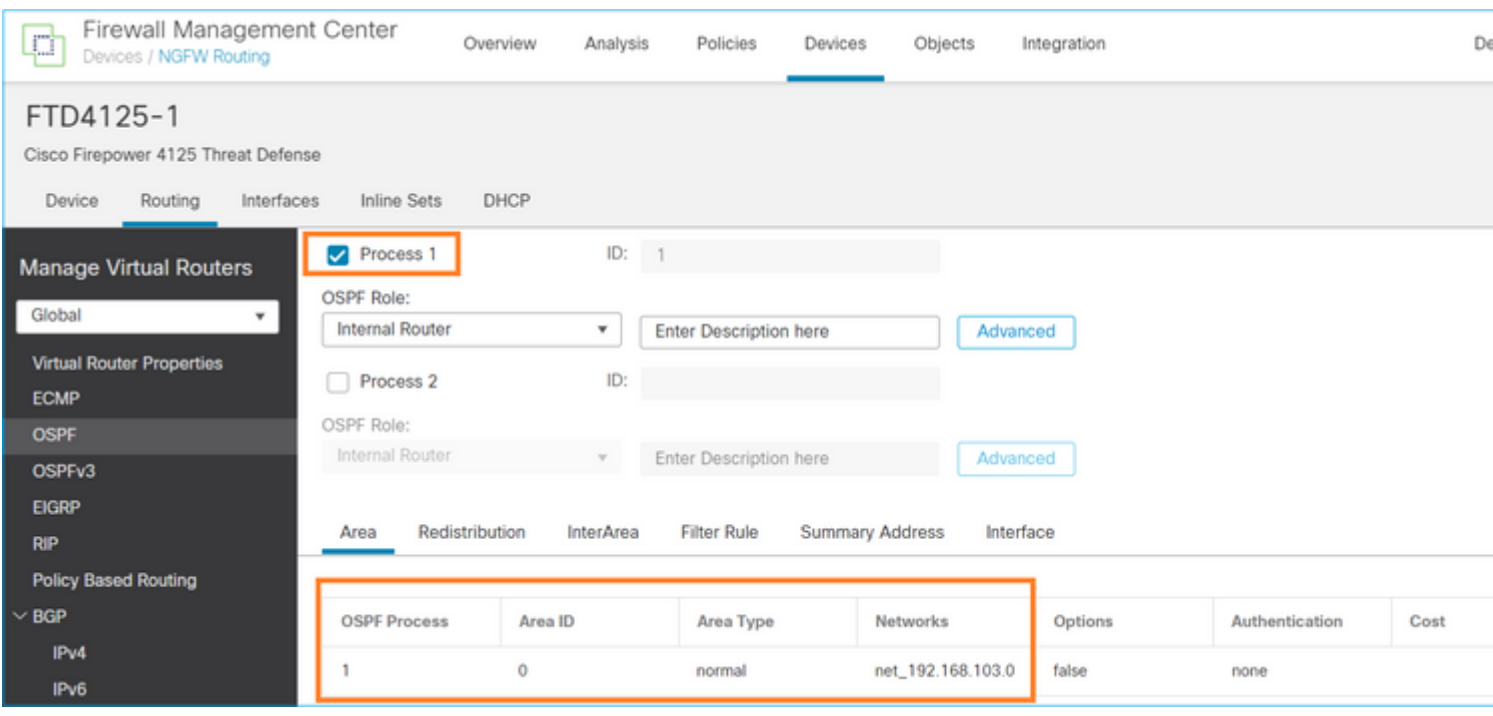

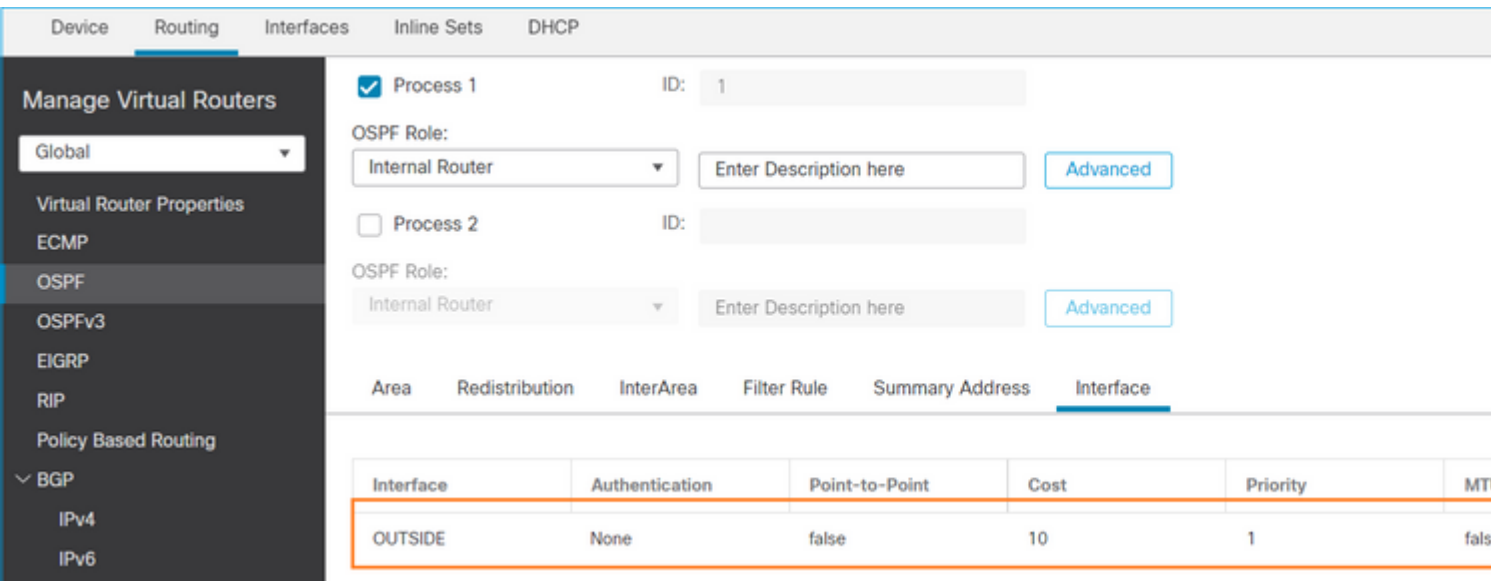

#### Similarly, for OSPFv3

Configuration on FTD CLI:

#### <#root>

**router ospf 1**

```
 network 192.168.103.0 255.255.255.0 area 0
 log-adj-changes
!
ipv6 router ospf 1
 no graceful-restart helper
 log-adjacency-changes
!
interface Ethernet1/4
nameif OUTSIDE
security-level 0
ip address 192.168.103.91 255.255.255.0
ipv6 address fc00:103::91/64
ospf authentication null
ipv6 ospf 1 area 0
```
The configuration creates these entries in the FTD Accelerated Security Path (ASP) permit tables so that ingress multicast traffic is not blocked:

```
<#root>
firepower#
show asp table classify domain permit
...
in id=0x14f922db85f0, priority=13,
domain=permit, deny=false
```

```
<-- permit the packets
        hits=1, user_data=0x0, cs_id=0x0, reverse, flags=0x0, protocol=89
         src ip/id=0.0.0.0, mask=0.0.0.0, port=0, tag=any
dst ip/id=224.0.0.5, mask=255.255.255.255,
 port=0, tag=any, dscp=0x0, nsg_id=none <-- OSPF for IPv4
input_ifc=OUTSIDE
(vrfid:0), output_ifc=identity(vrfid:0) <-- ingress interface
in id=0x14f922db9350, priority=13,
domain=permit, deny=false
<-- permit the packets
        hits=0, user_data=0x0, cs_id=0x0, reverse, flags=0x0, protocol=89
         src ip/id=0.0.0.0, mask=0.0.0.0, port=0, tag=any
 dst ip/id=224.0.0.6, mask=255.255.255.255
, port=0, tag=any, dscp=0x0, nsg_id=none <-- OSPF for IPv4
input_ifc=OUTSIDE
(vrfid:0), output_ifc=identity(vrfid:0) <-- ingress interface
For IPv6:
<#root>
...
in id=0x14f923fb16f0, priority=13,
domain=permit, deny=false
 <-- permit the packets
       hits=1, user data=0x0, cs id=0x0, reverse, flags=0x0, protocol=89
         src ip/id=::/0, port=0, tag=any
dst ip/id=ff02::5/128
, port=0, tag=any, , nsg_id=none <-- OSPF for IPv6
input_ifc=OUTSIDE
(vrfid:0), output_ifc=identity(vrfid:0) <-- ingress interface
in id=0x14f66e9d4780, priority=13,
domain=permit, deny=false
<-- permit the packets
        hits=0, user_data=0x0, cs_id=0x0, reverse, flags=0x0, protocol=89
         src ip/id=::/0, port=0, tag=any
dst ip/id=ff02::6/128
```
, port=0, tag=any, , nsg\_id=none <-- OSPF for IPv6

#### **input\_ifc=OUTSIDE**

```
(vrfid:0), output_ifc=identity(vrfid:0) <-- ingress interface
...
```
The OSPFv2 and OSPFv3 adjacencies are UP:

<#root>

firepower#

**show ospf neighbor**

Neighbor ID Pri State Dead Time Address Interface 192.168.103.50 1

**FULL/BDR**

0:00:35 192.168.103.50 OUTSIDE <-- OSPF neighbor is up

firepower#

**show ipv6 ospf neighbor**

Neighbor ID Pri State Dead Time Interface ID Interface 192.168.103.50 1

**FULL/BDR**

```
 0:00:34 3267035482 OUTSIDE <-- OSPF neighbor is up
```
These are the multicast OSPF sessions terminated to the box:

<#root>

firepower#

**show conn all | include OSPF**

OSPF OUTSIDE fe80::2be:75ff:fef6:1d8e NP Identity Ifc ff02::5, idle 0:00:09, bytes 5924, flags OSPF OUTSIDE 192.168.103.50 NP Identity Ifc 224.0.0.5, idle 0:00:03, bytes 8904, flags OSPF OUTSIDE ff02::5 NP Identity Ifc fe80::f6db:e6ff:fe33:442e, idle 0:00:01, bytes 6304, flags OSPF OUTSIDE 224.0.0.5 NP Identity Ifc 192.168.103.91, idle 0:00:00, bytes 25220, flags

As a test, enable capture for IPv4 and clear the connections to the device:

<#root>

firepower#

**capture CAP interface OUTSIDE trace** firepower# **clear conn all** 12 connection(s) deleted. firepower# **clear capture CAP** firepower# !

**Warning**: This causes an outage! The example is shown for demonstration purposes only!

The captured OSPF packets:

 $<\#root>$ 

**firepower# show capture CAP | include proto-89**

```
1: 12:25:33.142189 192.168.103.50 > 224.0.0.5 ip-proto-89, length 60
2: 12:25:33.702691 192.168.103.91 > 224.0.0.5 ip-proto-89, length 60
7: 12:25:36.317000 192.168.206.100 > 224.0.0.5 ip-proto-89, length 56
8: 12:25:36.952587 fe80::2be:75ff:fef6:1d8e > ff02::5 ip-proto-89 40 [flowlabel 0xe] [hlim 1]
12: 12:25:41.282608 fe80::f6db:e6ff:fe33:442e > ff02::5 ip-proto-89 40 [flowlabel 0xe] [hlim 1]
```
Here is how the OSPFv2 multicast packet is handled by the firewall:

<#root> firepower# **show capture CAP packet-number 1 trace** 115 packets captured **1: 12:25:33.142189 192.168.103.50 > 224.0.0.5 ip-proto-89, length 60** <-- The first packet of the flow Phase: 1 Type: CAPTURE Subtype: Result: ALLOW Elapsed time: 6344 ns Config: Additional Information: MAC Access list Phase: 2 Type: ACCESS-LIST Subtype: Result: ALLOW Elapsed time: 6344 ns Config: Implicit Rule

Additional Information: MAC Access list Phase: 3 Type: ROUTE-LOOKUP Subtype: No ECMP load balancing Result: ALLOW Elapsed time: 10736 ns Config: Additional Information: Destination is locally connected. No ECMP load balancing. Found next-hop 192.168.103.50 using egress ifc OUTSIDE(vrfid:0) Phase: 4 Type: ACCESS-LIST Subtype: Result: ALLOW Elapsed time: 5205 ns Config: Implicit Rule Additional Information: Phase: 5 Type: NAT Subtype: per-session Result: ALLOW Elapsed time: 5205 ns Config: Additional Information: Phase: 6 Type: IP-OPTIONS Subtype: Result: ALLOW Elapsed time: 5205 ns Config: Additional Information: Phase: 7 Type: CLUSTER-REDIRECT Subtype: cluster-redirect Result: ALLOW Elapsed time: 29280 ns Config: Additional Information: Phase: 8 Type: MULTICAST Subtype: Result: ALLOW Elapsed time: 976 ns Config: Additional Information: **Phase: 9**

**Type: OSPF**

<-- The OSPF process

**Subtype: ospf**

**Result: ALLOW**

**Elapsed time: 488 ns**

**Config:**

**Additional Information:**

Phase: 10 Type: FLOW-CREATION Subtype: Result: ALLOW Elapsed time: 13176 ns Config: Additional Information: New flow created with id 620, packet dispatched to next module

```
Result:
input-interface: OUTSIDE(vrfid:0)
input-status: up
input-line-status: up
output-interface: OUTSIDE(vrfid:0)
output-status: up
output-line-status: up
Action: allow
Time Taken: 82959 ns
```
This is how the OSPFv3 multicast packet is handled by the firewall:

<#root>

firepower#

**show capture CAP packet-number 8 trace**

274 packets captured

**8: 12:25:36.952587 fe80::2be:75ff:fef6:1d8e > ff02::5 ip-proto-89 40 [flowlabel 0xe] [hlim 1]**

<-- The first packet of the flow Phase: 1 Type: CAPTURE Subtype: Result: ALLOW Elapsed time: 7564 ns Config: Additional Information: MAC Access list

Phase: 2 Type: ACCESS-LIST Subtype: Result: ALLOW Elapsed time: 7564 ns Config: Implicit Rule Additional Information: MAC Access list Phase: 3 Type: ROUTE-LOOKUP Subtype: No ECMP load balancing Result: ALLOW Elapsed time: 8296 ns Config: Additional Information: Destination is locally connected. No ECMP load balancing. Found next-hop ff02::5 using egress ifc identity(vrfid:0) Phase: 4 Type: ACCESS-LIST Subtype: Result: ALLOW Elapsed time: 8784 ns Config: Implicit Rule Additional Information: Phase: 5 Type: NAT Subtype: per-session Result: ALLOW Elapsed time: 8784 ns Config: Additional Information: Phase: 6 Type: CLUSTER-REDIRECT Subtype: cluster-redirect Result: ALLOW Elapsed time: 27816 ns Config: Additional Information: **Phase: 7 Type: OSPF** <-- The OSPF process **Subtype: ospf Result: ALLOW**

**Elapsed time: 976 ns**

**Additional Information:**

Phase: 8 Type: FLOW-CREATION Subtype: Result: ALLOW Elapsed time: 13664 ns Config: Additional Information: New flow created with id 624, packet dispatched to next module Result: input-interface: OUTSIDE(vrfid:0) input-status: up input-line-status: up output-interface: NP Identity Ifc Action: allow Time Taken: 83448 ns

## <span id="page-12-0"></span>Task 2 – Configure Basic Multicast

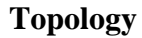

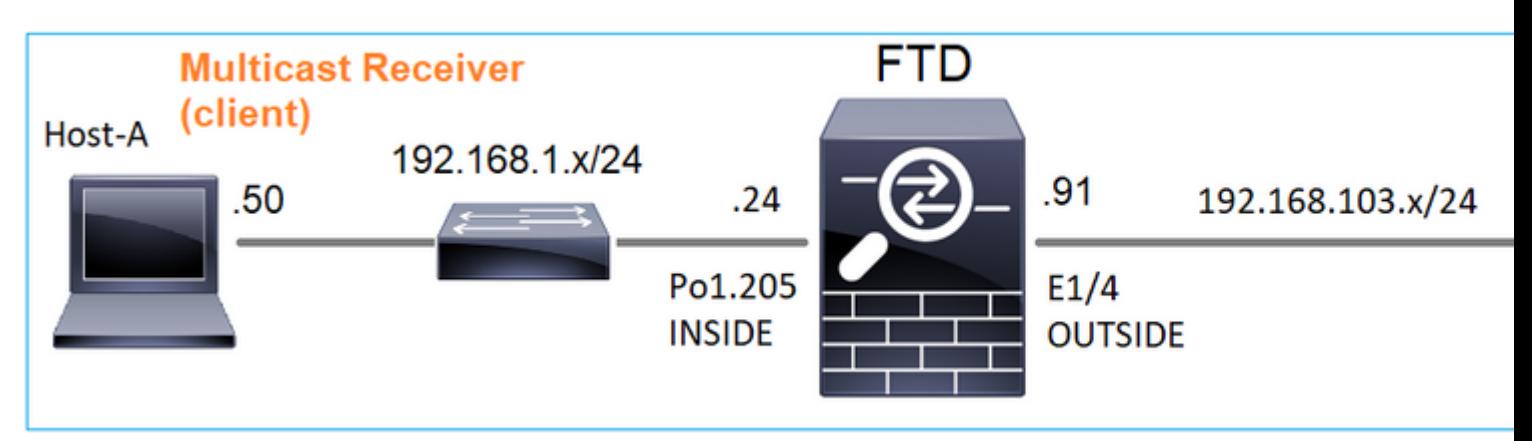

#### **Requirement**

Configure the firewall so that multicast traffic from the server is streamed to the multicast client on IP 230.10.10.10

#### **Solution**

From the firewall point of view, the minimum configuration is to enable multicast routing globally. This enables in the background IGMP and PIM on all firewall interfaces.

On FMC UI:

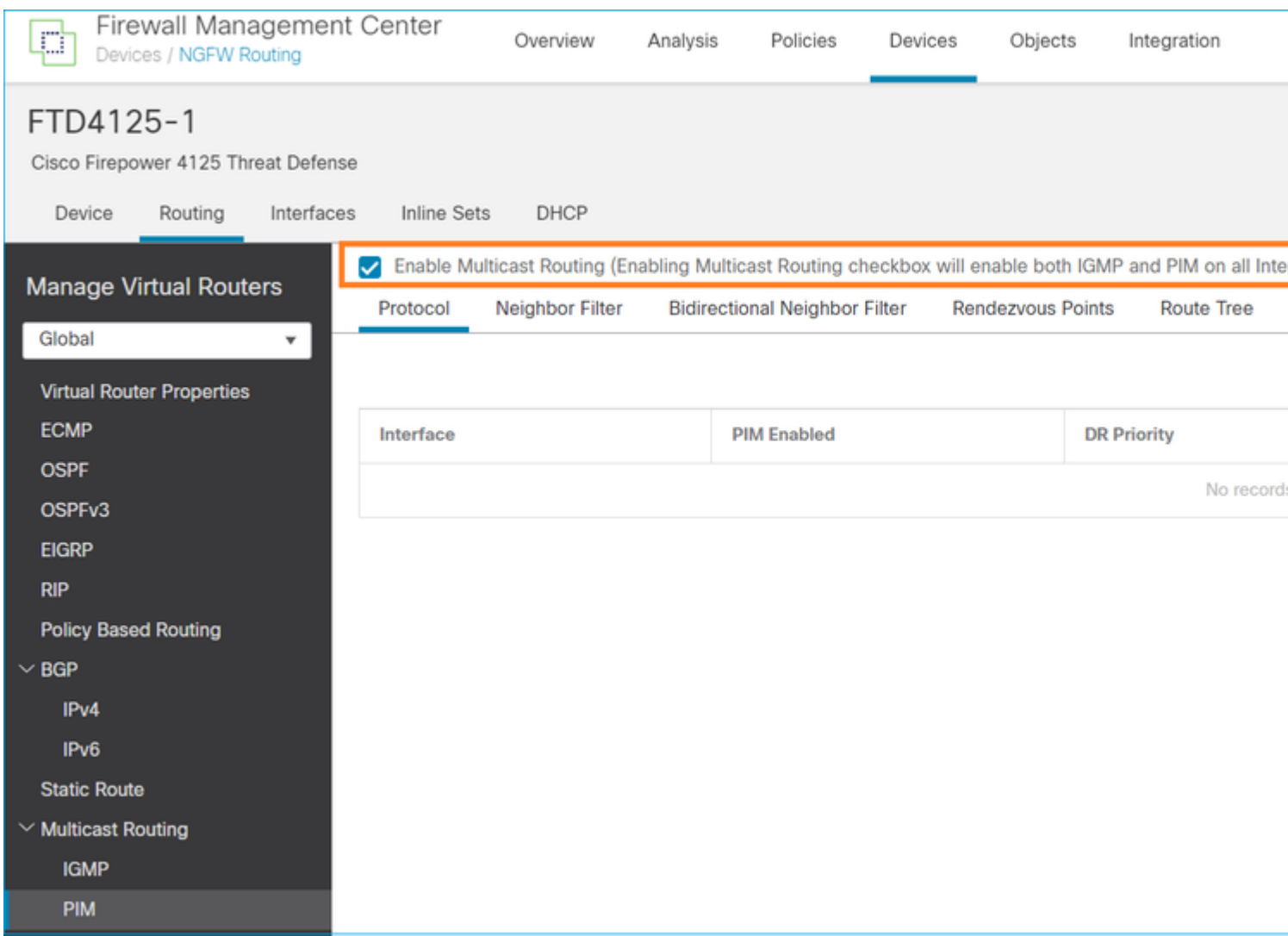

On the firewall CLI this is the pushed configuration:

<#root>

firepower#

**show run multicast-routing**

**multicast-routing**

<-- Multicast routing is enabled

#### **IGMP Verification**

<#root>

firepower#

 **show igmp interface**

diagnostic is up, line protocol is up Internet address is 0.0.0.0/0 IGMP is disabled on interface

```
INSIDE is up, line protocol is up
<-- The interface is UP
   Internet address is 192.168.1.24/24
   IGMP is enabled on interface
<-- IGMP is enabled on the interface
   Current IGMP version is 2
<-- IGMP version
   IGMP query interval is 125 seconds
   IGMP querier timeout is 255 seconds
   IGMP max query response time is 10 seconds
   Last member query response interval is 1 seconds
   Inbound IGMP access group is:
   IGMP limit is 500, currently active joins: 1
   Cumulative IGMP activity: 4 joins, 3 leaves
   IGMP querying router is 192.168.1.24 (this system)
OUTSIDE is up, line protocol is up
<-- The interface is UP
   Internet address is 192.168.103.91/24
   IGMP is enabled on interface
<-- IGMP is enabled on the interface
   Current IGMP version is 2
<-- IGMP version
   IGMP query interval is 125 seconds
   IGMP querier timeout is 255 seconds
   IGMP max query response time is 10 seconds
   Last member query response interval is 1 seconds
   Inbound IGMP access group is:
   IGMP limit is 500, currently active joins: 1
   Cumulative IGMP activity: 1 joins, 0 leaves
   IGMP querying router is 192.168.103.91 (this system)
<#root>
```
firepower#

**show igmp group**

IGMP Connected Group Membership Group Address Interface Uptime Expires Last Reporter 239.255.255.250 INSIDE 00:09:05 00:03:19 192.168.1.50 239.255.255.250 OUTSIDE 00:06:01 00:02:33 192.168.103.60

<#root>

firepower#

**show igmp traffic**

IGMP Traffic Counters Elapsed time since counters cleared: 03:40:48 Received Sent

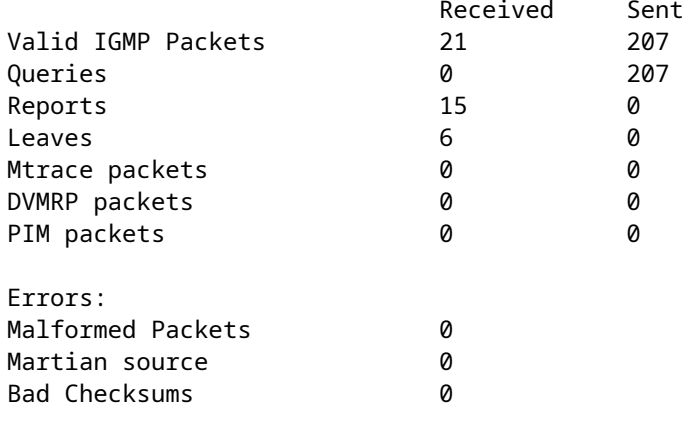

Reports 15 0 <-- IGMP Reports received and sent

#### **PIM Verification**

#### <#root>

firepower#

#### **show pim interface**

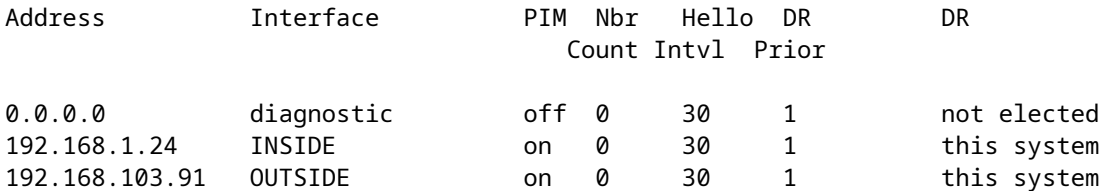

#### **MFIB Verification**

<#root>

firepower#

**show mfib**

Entry Flags: C - Directly Connected, S - Signal, IA - Inherit A flag, AR - Activity Required, K - Keepalive Forwarding Counts: Pkt Count/Pkts per second/Avg Pkt Size/Kbits per second Other counts: Total/RPF failed/Other drops Interface Flags: A - Accept, F - Forward, NS - Negate Signalling IC - Internal Copy, NP - Not platform switched SP - Signal Present Interface Counts: FS Pkt Count/PS Pkt Count

(\*,224.0.1.39) Flags: S K

#### **Forwarding: 0/0/0/0**

, Other: 0/0/0 <-- The Forwarding counters are: Pkt Count/Pkts per second/Avg Pkt Size/Kbits per second

```
(*,224.0.1.40) Flags: S K
    Forwarding: 0/0/0/0,
Other: 8/8/0
    <-- The Other counters are: Total/RPF failed/Other drops
(*,232.0.0.0/8) Flags: K
    Forwarding: 0/0/0/0, Other: 0/0/0
```
#### **Multicast traffic through the firewall**

In this case, the VLC media player application is used as a multicast server and a client to test multicast traffic:

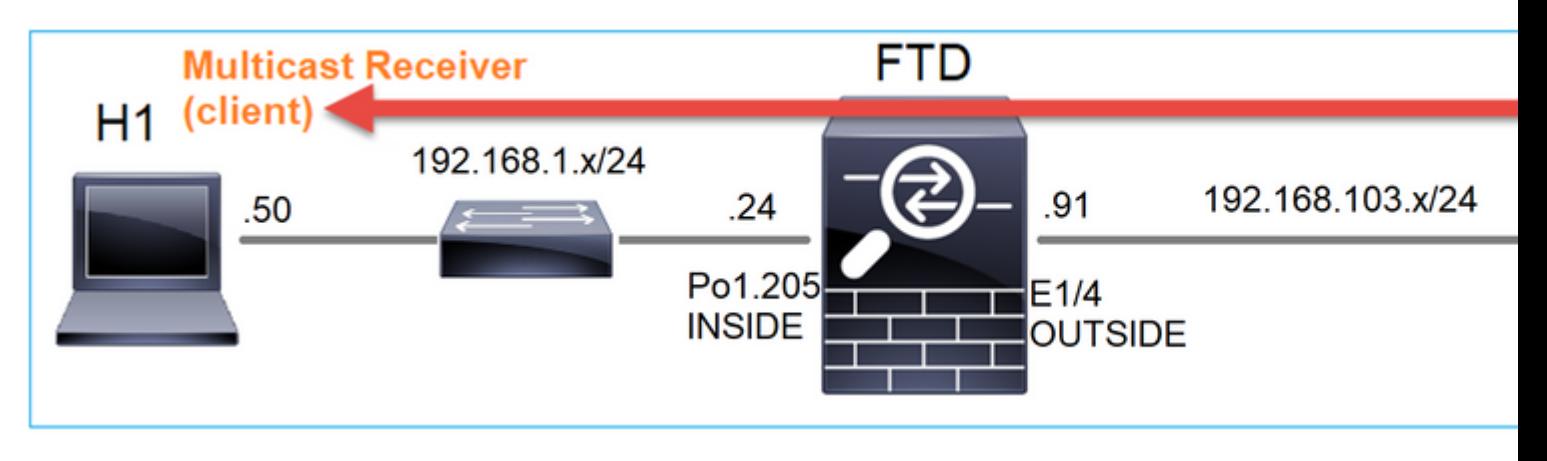

### VLC multicast server configuration:

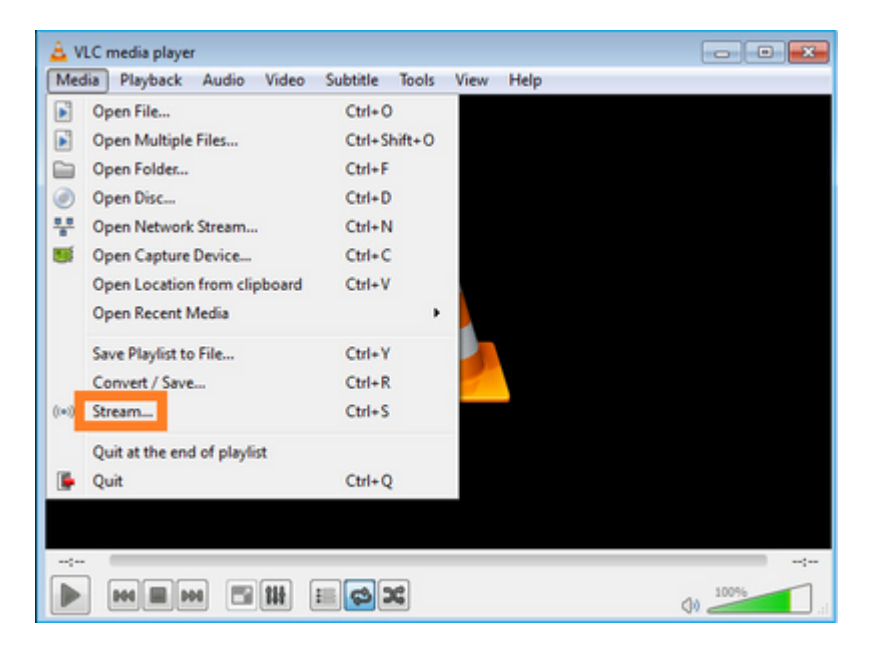

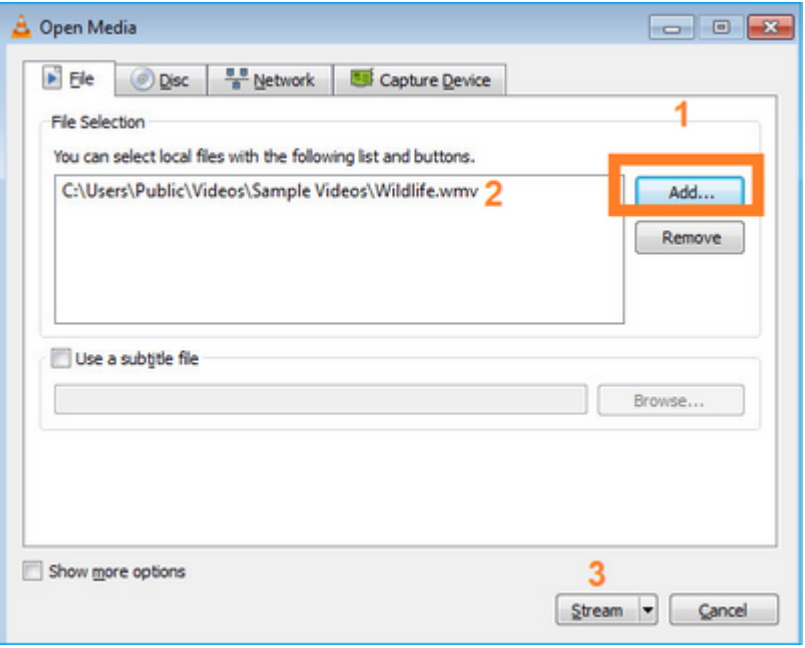

On the next screen just select **Next.**

Select the format:

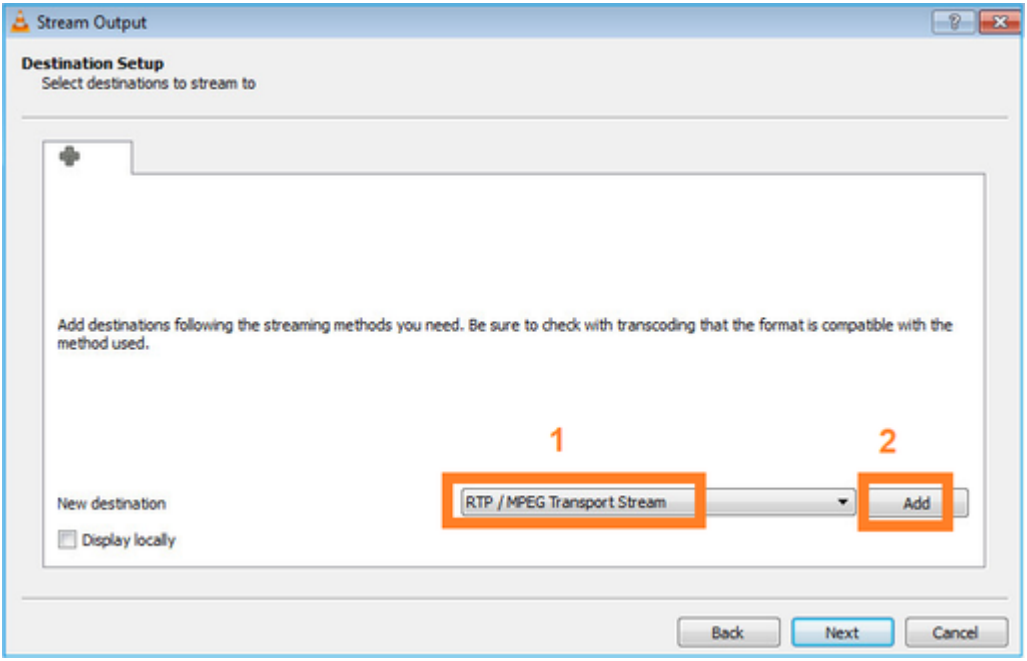

Specify the multicast IP and port:

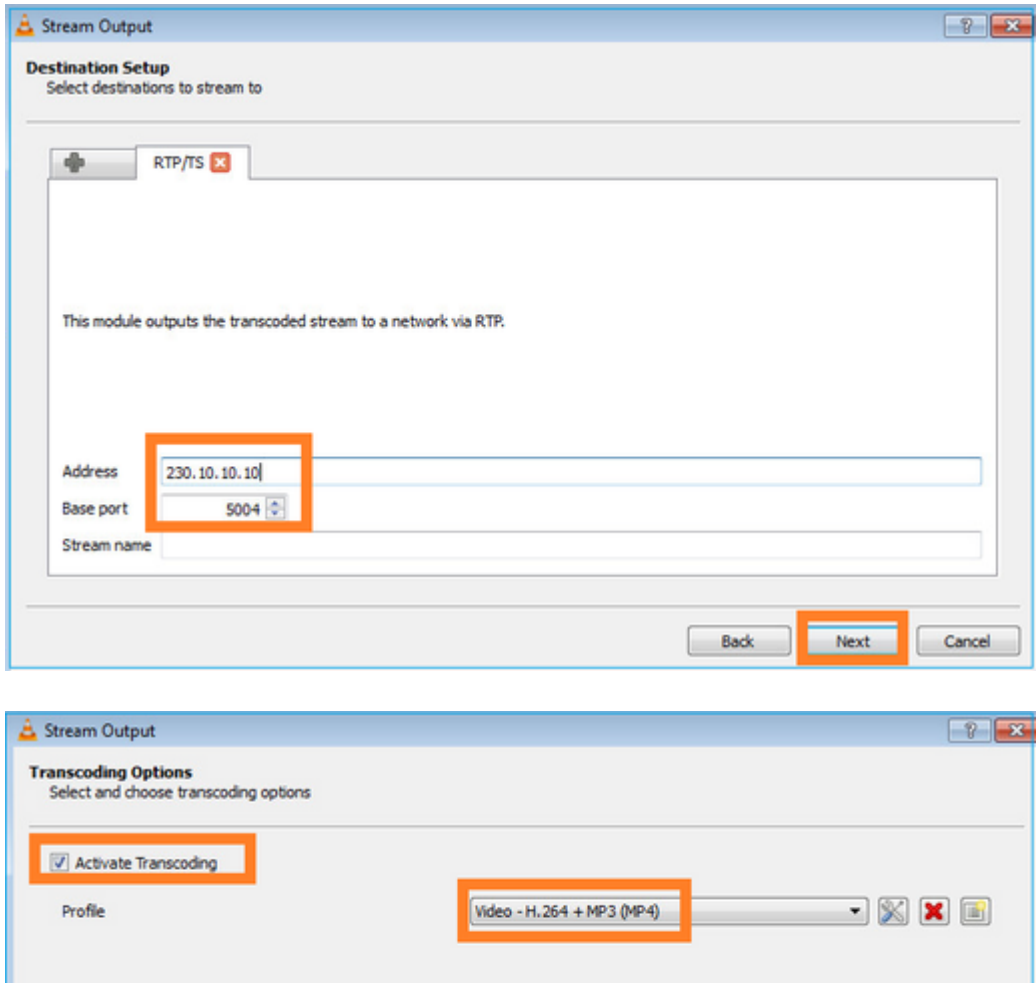

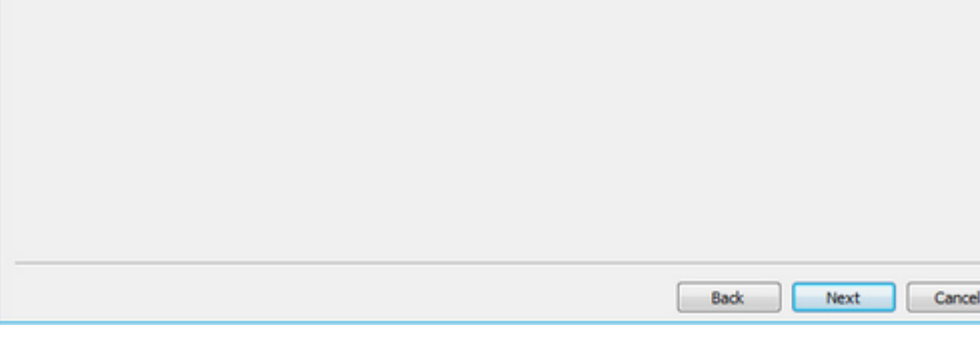

Enable LINA captures on the FTD firewall:

<#root>

firepower#

**capture INSIDE interface INSIDE match ip host 192.168.103.60 host 230.10.10.10**

firepower#

**capture OUTSIDE interface OUTSIDE trace match ip host 192.168.103.60 host 230.10.10.10**

Select the **Stream** button for the device to start the multicast stream:

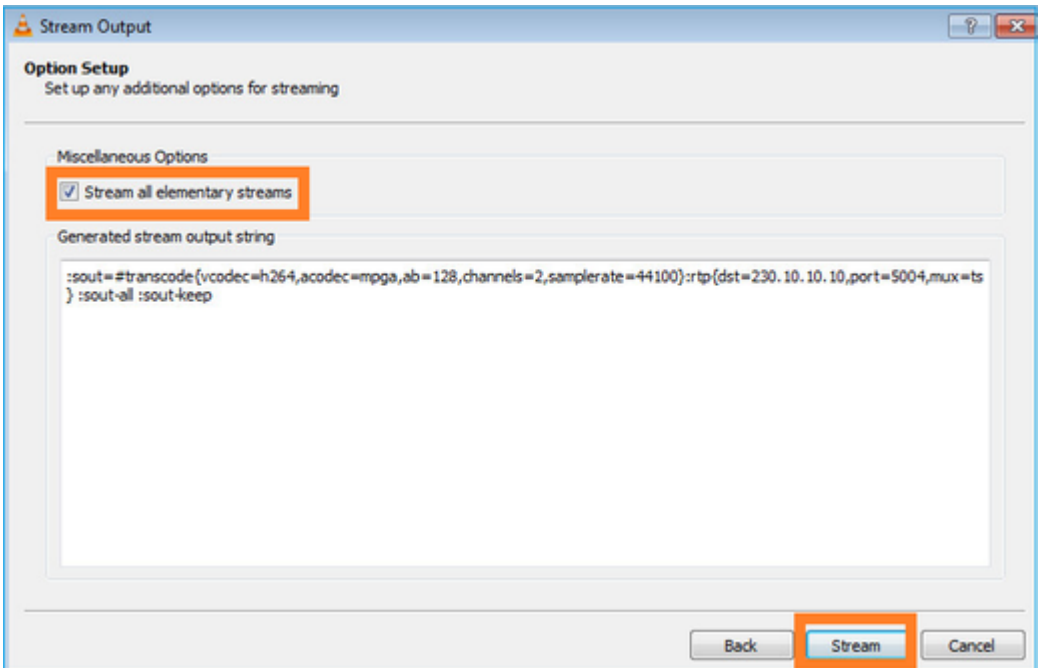

Enable the  $\hat{a} \in \text{loop} \hat{a} \in \text{empty}$  option so that the stream is sent continuously:

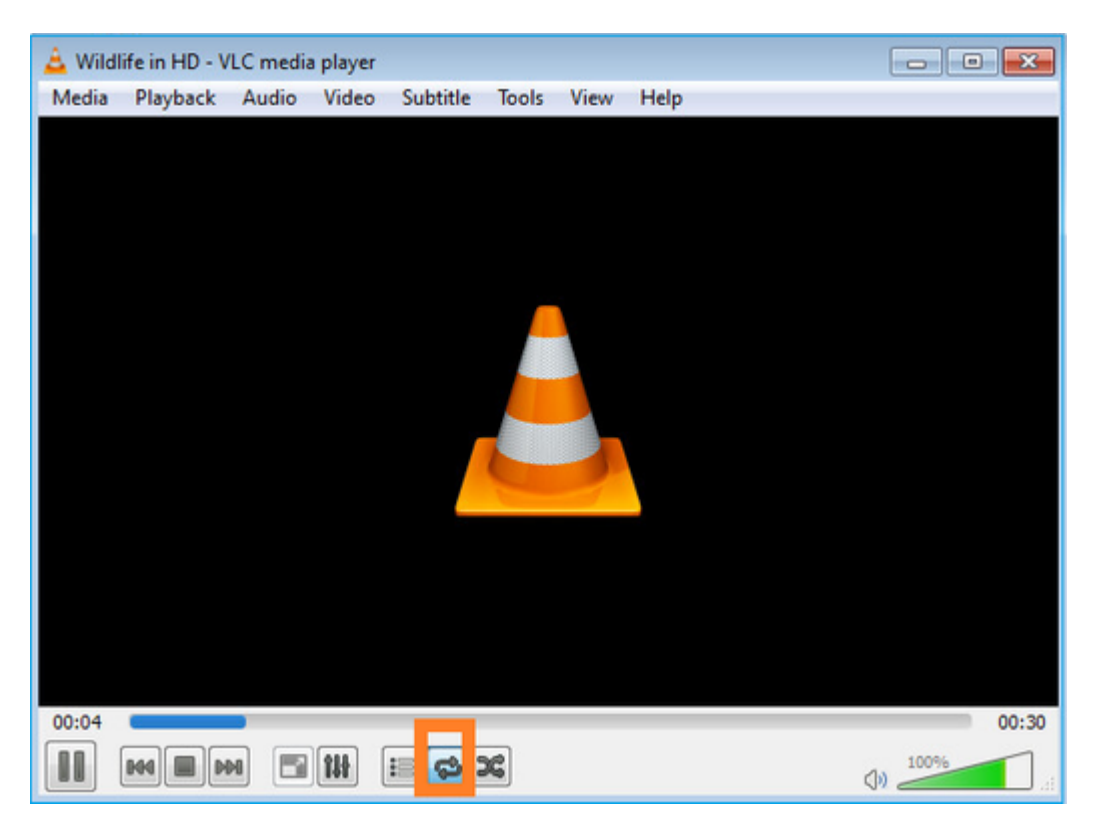

### **Verification (non-operational scenario)**

This scenario is a demonstration of a non-operational scenario. The goal is to demonstrate the firewall behavior.

The firewall device gets the multicast stream, but does not forward it:

<#root>

firepower#

#### **show capture**

capture INSIDE type raw-data interface INSIDE

**[Capturing - 0 bytes]**

<-- No packets sent or received match ip host 192.168.103.60 host 230.10.10.10 capture OUTSIDE type raw-data trace interface OUTSIDE

**[Buffer Full - 524030 bytes]**

<-- The buffer is full match ip host 192.168.103.60 host 230.10.10.10

Firewall LINA ASP drops show:

<#root>

firepower#

**clear asp drop**

firepower#

**show asp drop**

Frame drop:

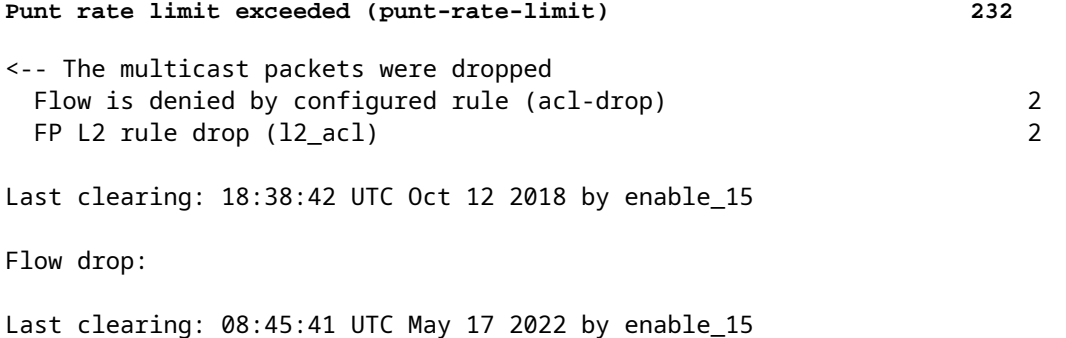

To trace a packet there is a need to capture the first packet of the multicast flow. For this reason clear the current flows:

<#root> firepower# **clear capture OUTSIDE** firepower# **clear conn all addr 230.10.10.10**

2 connection(s) deleted.

```
firepower#
```
**show capture OUTSIDE**

379 packets captured

1: 08:49:04.537875 192.168.103.60.54100 > 230.10.10.10.5005: udp 64 2: 08:49:04.537936 192.168.103.60.54099 > 230.10.10.10.5004: udp 1328 3: 08:49:04.538027 192.168.103.60.54099 > 230.10.10.10.5004: udp 1328 4: 08:49:04.538058 192.168.103.60.54099 > 230.10.10.10.5004: udp 1328 5: 08:49:04.538058 192.168.103.60.54099 > 230.10.10.10.5004: udp 1328 6: 08:49:04.538073 192.168.103.60.54099 > 230.10.10.10.5004: udp 1328 ...

The  $\hat{a} \in \hat{a}$  detail $\hat{a} \in \hat{a}^{\text{TM}}$  option reveals the multicast MAC address:

<#root>

firepower#

**show capture OUTSIDE detail**

379 packets captured

1: 08:49:04.537875 0050.569d.344a

**0100.5e0a.0a0a**

 0x0800 Length: 106 192.168.103.60.54100 > 230.10.10.10.5005: [udp sum ok] udp 64 (ttl 100, id 19759) 2: 08:49:04.537936 0050.569d.344a

**0100.5e0a.0a0a**

 0x0800 Length: 1370 192.168.103.60.54099 > 230.10.10.10.5004: [udp sum ok] udp 1328 (ttl 100, id 19760) 3: 08:49:04.538027 0050.569d.344a 0100.5e0a.0a0a 0x0800 Length: 1370 192.168.103.60.54099 > 230.10.10.10.5004: [udp sum ok] udp 1328 (ttl 100, id 19761) ...

The trace of a real packet shows that the packet is allowed, but this is not what really happens:

<#root>

firepower#

**show capture OUTSIDE packet-number 1 trace**

379 packets captured

1: 08:49:04.537875 192.168.103.60.54100 > 230.10.10.10.5005: udp 64 Phase: 1

Type: CAPTURE Subtype: Result: ALLOW Elapsed time: 11712 ns Config: Additional Information: MAC Access list Phase: 2 Type: ACCESS-LIST Subtype: Result: ALLOW Elapsed time: 11712 ns Config: Implicit Rule Additional Information: MAC Access list Phase: 3 Type: ROUTE-LOOKUP Subtype: No ECMP load balancing Result: ALLOW Elapsed time: 7808 ns Config: Additional Information: Destination is locally connected. No ECMP load balancing. Found next-hop 192.168.103.60 using egress ifc OUTSIDE(vrfid:0) Phase: 4 Type: ACCESS-LIST Subtype: log Result: ALLOW Elapsed time: 5246 ns Config: access-group CSM\_FW\_ACL\_ global access-list CSM\_FW\_ACL\_ advanced permit ip any any rule-id 268434432 access-list CSM\_FW\_ACL\_ remark rule-id 268434432: ACCESS POLICY: mzafeiro\_empty - Default access-list CSM\_FW\_ACL\_ remark rule-id 268434432: L4 RULE: DEFAULT ACTION RULE Additional Information: This packet will be sent to snort for additional processing where a verdict will be reached Phase: 5 Type: CONN-SETTINGS Subtype: Result: ALLOW Elapsed time: 5246 ns Config: class-map class-default match any policy-map global\_policy class class-default set connection advanced-options UM\_STATIC\_TCP\_MAP service-policy global\_policy global Additional Information: Phase: 6 Type: NAT Subtype: per-session Result: ALLOW Elapsed time: 5246 ns Config: Additional Information:

Phase: 7 Type: IP-OPTIONS Subtype: Result: ALLOW Elapsed time: 5246 ns Config: Additional Information: Phase: 8 Type: CLUSTER-REDIRECT Subtype: cluster-redirect Result: ALLOW Elapsed time: 31232 ns Config: Additional Information: Phase: 9 **Type: MULTICAST** <-- multicast process Subtype: Result: ALLOW Elapsed time: 976 ns Config: Additional Information: Phase: 10 **Type: FLOW-CREATION** <-- the packet belongs to a new flow Subtype: Result: ALLOW Elapsed time: 20496 ns Config: Additional Information: New flow created with id 3705, packet dispatched to next module Result: input-interface: OUTSIDE(vrfid:0) input-status: up input-line-status: up output-interface: OUTSIDE(vrfid:0) output-status: up output-line-status: up **Action: allow** <-- The packet is allowed

Time Taken: 104920 ns

Based on the mroute and mfib counters, the packets are dropped because the Outgoing Interface List (OIL) is empty:

<#root>

firepower#

**show mroute**

```
Multicast Routing Table
Flags: D - Dense, S - Sparse, B - Bidir Group, s - SSM Group,
C - Connected, L - Local, I - Received Source Specific Host Report,
P - Pruned, R - RP-bit set, F - Register flag, T - SPT-bit set,
J - Join SPT
Timers: Uptime/Expires
Interface state: Interface, State
(192.168.103.60, 230.10.10.10), 00:01:33/00:01:56, flags: SPF
Incoming interface: OUTSIDE
RPF nbr: 192.168.103.60
Outgoing interface list: Null
<-- The OIL is empty!
(*, 239.255.255.250), 00:01:50/never, RP 0.0.0.0, flags: SCJ
Incoming interface: Null
RPF nbr: 0.0.0.0
Immediate Outgoing interface list:
INSIDE, Forward, 00:01:50/never
```
The MFIB counters show RPF failures which in this case is not the what really happens:

```
<#root>
firepower#
 show mfib 230.10.10.10
Entry Flags: C - Directly Connected, S - Signal, IA - Inherit A flag,
            AR - Activity Required, K - Keepalive
firepower# show mfib 230.10.10.10
Entry Flags: C - Directly Connected, S - Signal, IA - Inherit A flag,
AR - Activity Required, K - Keepalive
Forwarding Counts: Pkt Count/Pkts per second/Avg Pkt Size/Kbits per second
<-- Multicast forwarding counters
Other counts: Total/RPF failed
/Other drops <-- Multicast drop counters
Interface Flags: A - Accept, F - Forward, NS - Negate Signalling
              IC - Internal Copy, NP - Not platform switched
              SP - Signal Present
Interface Counts: FS Pkt Count/PS Pkt Count
(192.168.103.60,230.10.10.10) Flags: K
Forwarding: 0/0/0/0
```
,

**Other: 650/650**

/0 <-- Allowed and dropped multicast packets

Similar RPF failures in the 'show mfib count' output:

<#root>

firepower#

**show mfib count**

IP Multicast Statistics 8 routes, 4 groups, 0.25 average sources per group Forwarding Counts: Pkt Count/Pkts per second/Avg Pkt Size/Kilobits per second Other counts:

**Total/RPF failed**

/Other drops(OIF-null, rate-limit etc) Group: 224.0.1.39 RP-tree: Forwarding: 0/0/0/0, Other: 0/0/0 Group: 224.0.1.40 RP-tree: Forwarding: 0/0/0/0, Other: 0/0/0

**Group: 230.10.10.10**

 Source: 192.168.103.60, Forwarding: 0/0/0/0,

**Other: 1115/1115**

/0 <-- Allowed and dropped multicast packets Tot. shown: Source count: 1, pkt count: 0 Group: 232.0.0.0/8 RP-tree: Forwarding: 0/0/0/0, Other: 0/0/0 Group: 239.255.255.250 RP-tree: Forwarding: 0/0/0/0, Other: 0/0/0

Configure the VLC multicast receiver:

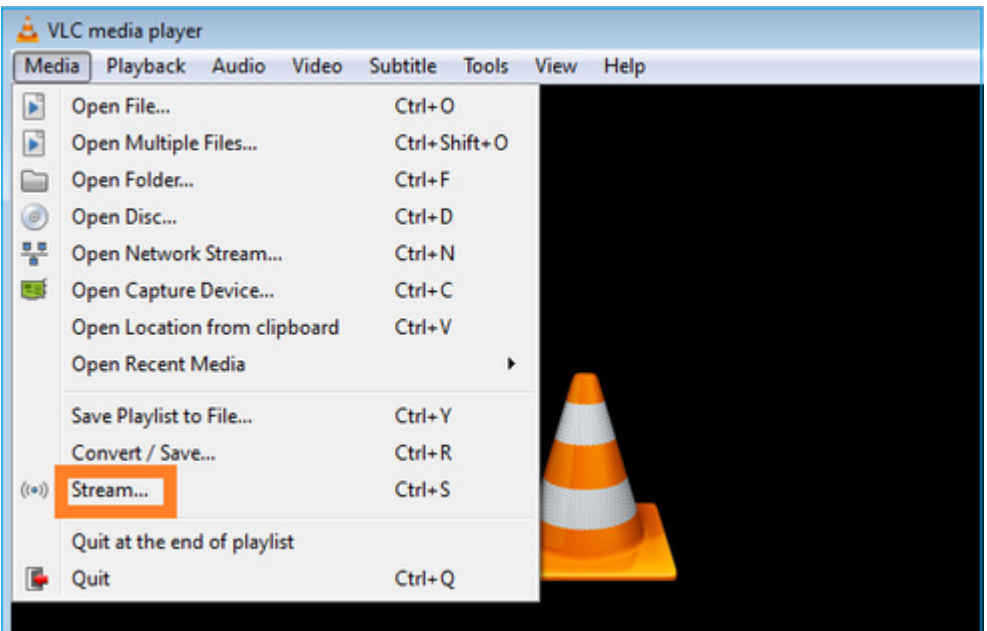

Specify the multicast source IP and select **Play:**

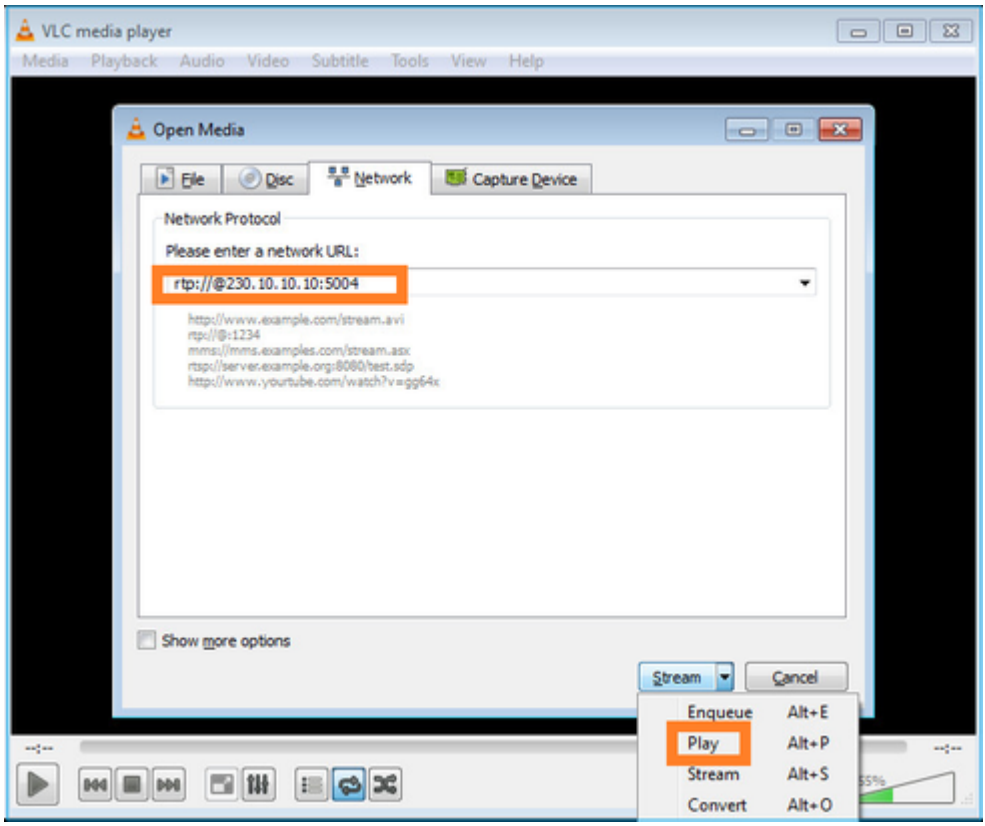

In the backend, as soon as you select **Play** the host announces its willingness to join the specific multicast group and sends an **IGMP Report** message:

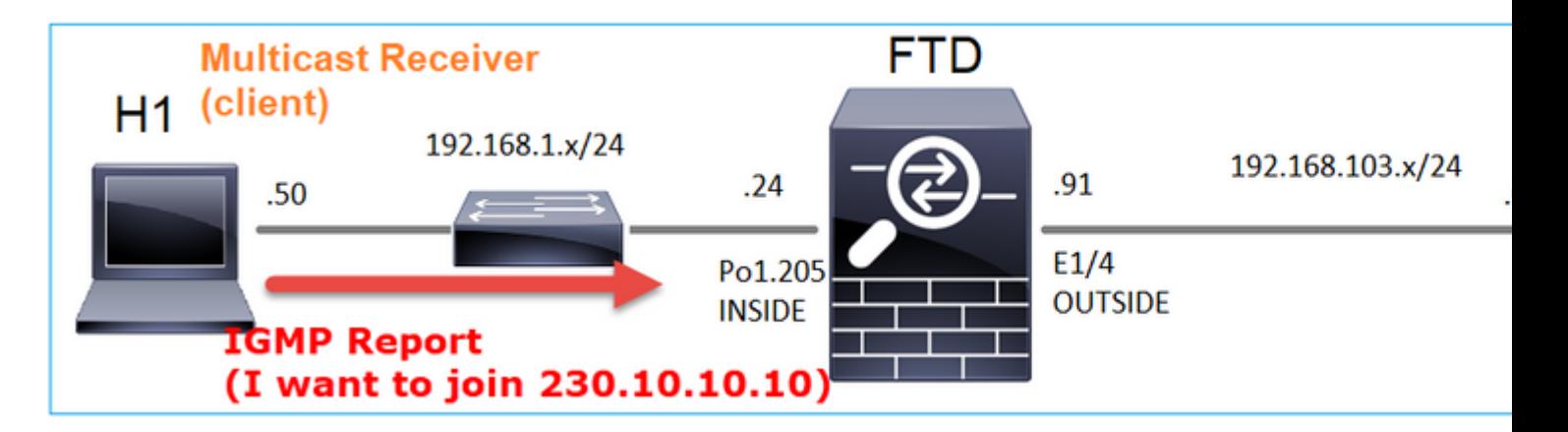

If you enable a debug, you can see the IGMP report messages:

<#root>

firepower#

**debug igmp group 230.10.10.10**

**IGMP: Received v2 Report on INSIDE from 192.168.1.50 for 230.10.10.10**

<-- IGMPv2 Report received IGMP: group\_db: add new group 230.10.10.10 on INSIDE IGMP: MRIB updated (\*,230.10.10.10) : Success IGMP: Switching to EXCLUDE mode for 230.10.10.10 on INSIDE IGMP: Updating EXCLUDE group timer for 230.10.10.10

The stream starts:

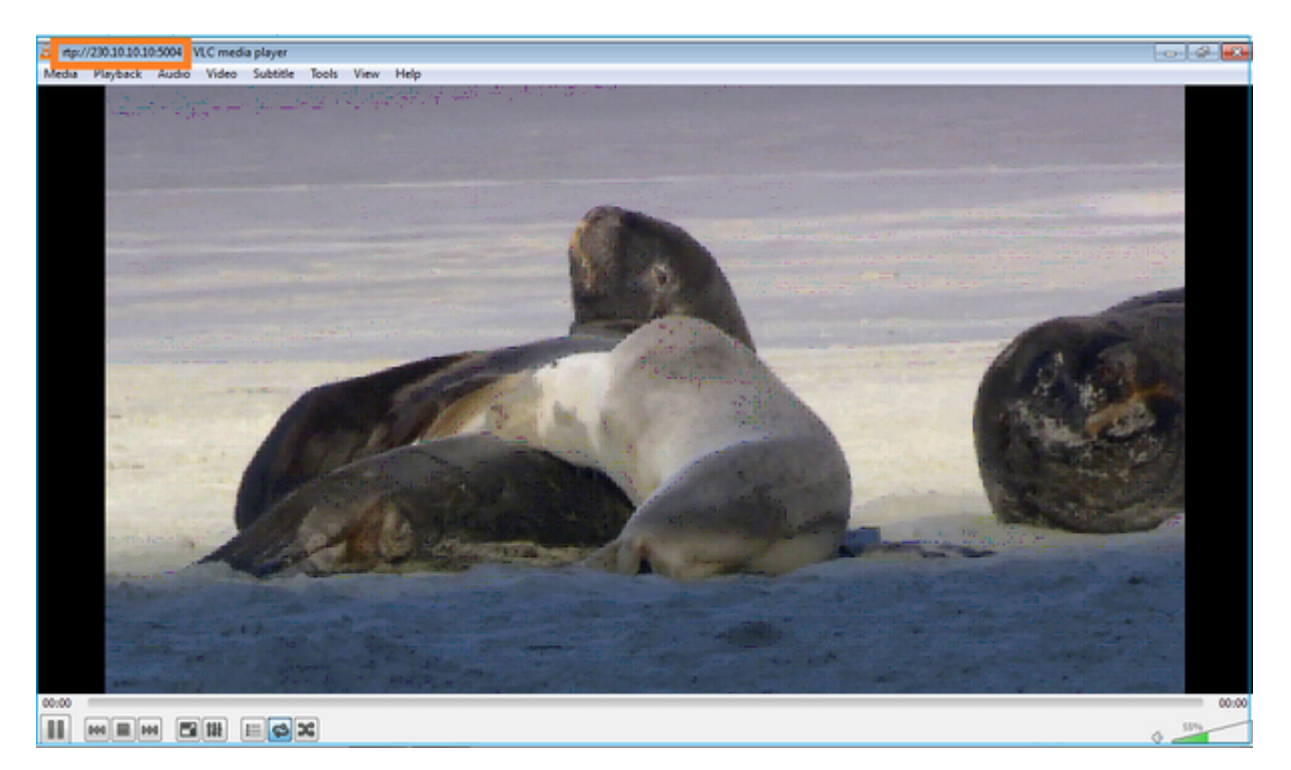

**Verification (operational scenario)**

<#root>

firepower#

**show capture**

capture INSIDE type raw-data interface INSIDE

```
[Buffer Full - 524156 bytes]
```
<-- Multicast packets on the egress interface match ip host 192.168.103.60 host 230.10.10.10 capture OUTSIDE type raw-data trace interface OUTSIDE

**[Buffer Full - 524030 bytes]**

<-- Multicast packets on the ingress interface match ip host 192.168.103.60 host 230.10.10.10

The mroute table of the firewall:

<#root>

firepower#

**show mroute**

Multicast Routing Table Flags: D - Dense, S - Sparse, B - Bidir Group, s - SSM Group, C - Connected, L - Local, I - Received Source Specific Host Report, P - Pruned, R - RP-bit set, F - Register flag, T - SPT-bit set, J - Join SPT Timers: Uptime/Expires Interface state: Interface, State (\*, 230.10.10.10), 00:00:34/never, RP 0.0.0.0, flags: SCJ Incoming interface: Null RPF nbr: 0.0.0.0 Immediate Outgoing interface list: INSIDE, Forward, 00:00:34/never **(192.168.103.60, 230.10.10.10), 00:01:49/00:03:29, flags: SFJT Incoming interface: OUTSIDE RPF nbr: 192.168.103.60 Inherited Outgoing interface list:**

 **INSIDE, Forward, 00:00:34/never**

<-- The OIL shows an interface

<#root> firepower# **show mfib 230.10.10.10** Entry Flags: C - Directly Connected, S - Signal, IA - Inherit A flag, AR - Activity Required, K - Keepalive **Forwarding Counts: Pkt Count/Pkts per second/Avg Pkt Size/Kbits per second** Other counts: Total/RPF failed/Other drops Interface Flags: A - Accept, F - Forward, NS - Negate Signalling IC - Internal Copy, NP - Not platform switched SP - Signal Present Interface Counts: FS Pkt Count/PS Pkt Count (\*,230.10.10.10) Flags: C K Forwarding: 0/0/0/0, Other: 0/0/0 INSIDE Flags: F NS Pkts: 0/0 **(192.168.103.60,230.10.10.10) Flags: K Forwarding: 6373/0/1354/0,** Other: 548/548/0 <-- There are multicast packets forwarded  **OUTSIDE Flags: A INSIDE Flags: F NS Pkts: 6373/6** mfib counters: <#root> firepower# **show mfib count** IP Multicast Statistics 10 routes, 5 groups, 0.40 average sources per group **Forwarding Counts: Pkt Count/Pkts per second/Avg Pkt Size/Kilobits per second** Other counts: Total/RPF failed/Other drops(OIF-null, rate-limit etc) Group: 224.0.1.39

```
 RP-tree:
     Forwarding: 0/0/0/0, Other: 0/0/0
Group: 224.0.1.40
   RP-tree:
     Forwarding: 0/0/0/0, Other: 0/0/0
Group: 230.10.10.10
   RP-tree:
     Forwarding: 0/0/0/0, Other: 0/0/0
   Source: 192.168.103.60,
     Forwarding: 7763/0/1354/0,
Other: 548/548/0 <-- There are multicast packets forwarded
   Tot. shown: Source count: 1, pkt count: 0
Group: 232.0.0.0/8
   RP-tree:
     Forwarding: 0/0/0/0, Other: 0/0/0
Group: 239.255.255.250
   RP-tree:
     Forwarding: 0/0/0/0, Other: 0/0/0
   Source: 192.168.1.50,
     Forwarding: 7/0/500/0, Other: 0/0/0
   Tot. shown: Source count: 1, pkt count: 0
```
#### <span id="page-30-0"></span>**IGMP Snooping**

- IGMP Snooping is a mechanism used on switches in order to prevent multicast flooding.
- The switch monitors IGMP Reports to determine where are hosts (receivers) located.
- The switch monitors IGMP Queries to determine where are routers/firewalls (senders) located.
- IGMP Snooping is enabled by default on most Cisco switches. Check the related switching guides for more details. Here is the sample output from an L3 Catalyst switch:

<#root>

switch#

```
show ip igmp snooping statistics
```

```
Current number of Statistics entries : 15
Configured Statistics database limit : 32000
 Configured Statistics database threshold: 25600
 Configured Statistics database limit : Not exceeded
 Configured Statistics database threshold: Not exceeded
```

```
Snooping statistics for Vlan204
#channels: 3
```
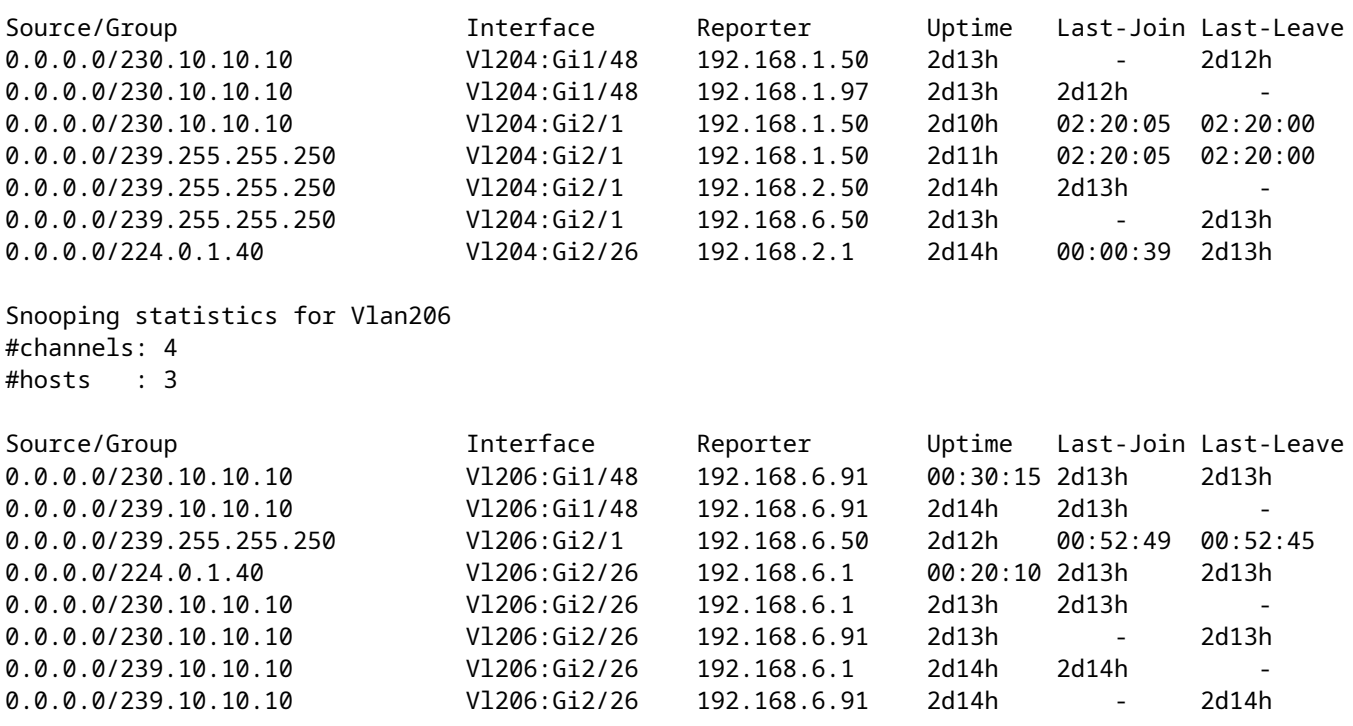

# <span id="page-31-0"></span>Task 3 – IGMP static-group vs IGMP join-group

## **Overview**

#hosts : 5

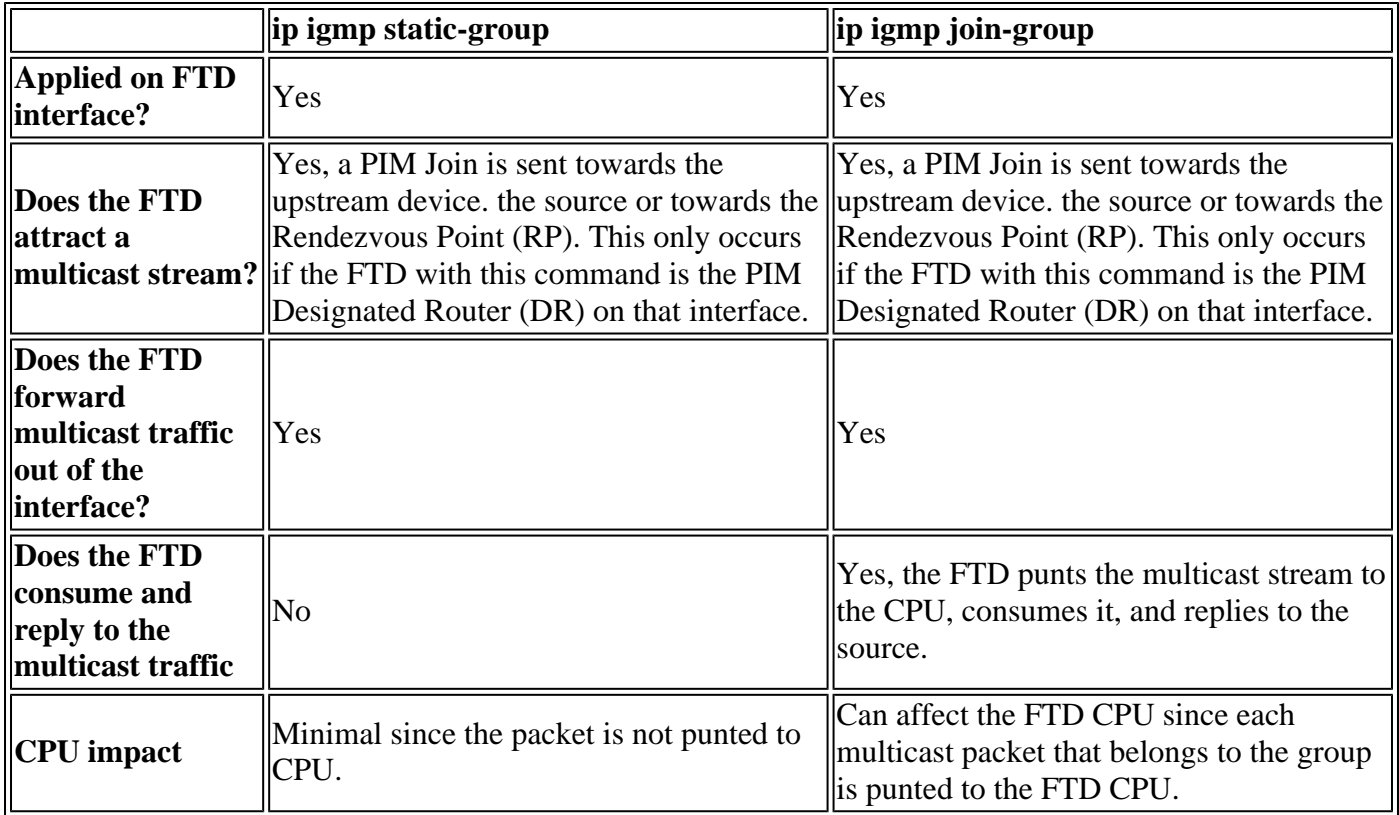

Consider this topology:

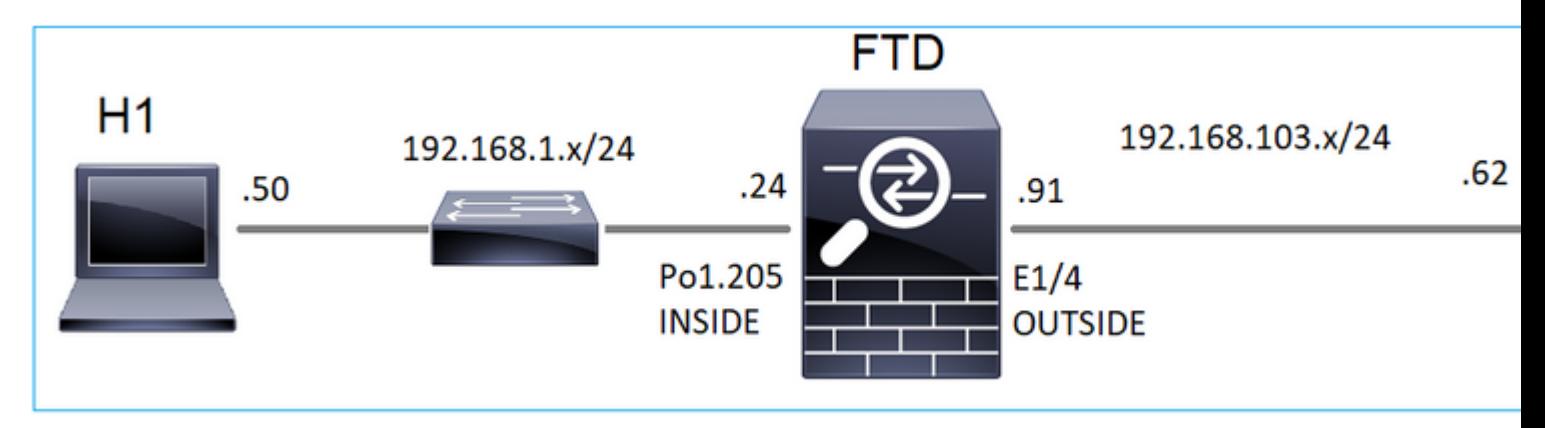

On the firewall enable these captures:

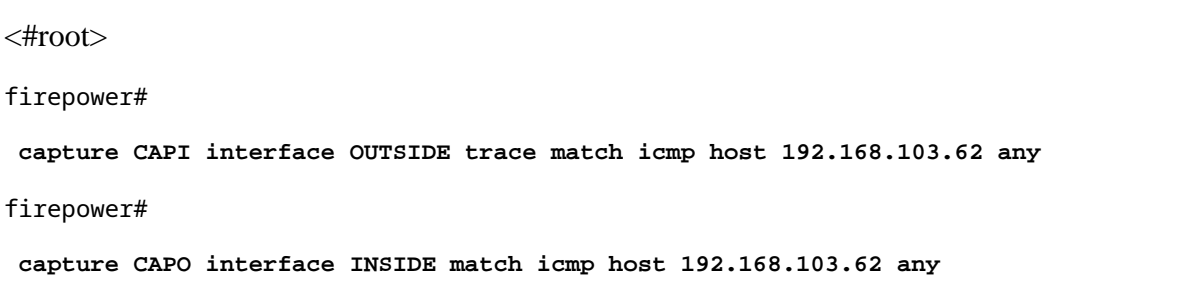

- 1. Use ICMP ping from the L3 switch to send multicast traffic to IP 230.11.11.11 and check how this is handled by the firewall.
- Enable the **igmp static-group** command on the firewall INSIDE interface and check how the 2. multicast stream (IP 230.11.11.11) is handled by the firewall.
- Enable the **igmp static-group** command on the firewall INSIDE interface and check how the 3. multicast stream (IP 230.11.11.11) is handled by the firewall.

#### **Solution**

The firewall does not have any mroutes for the IP 230.11.11.11:

<#root>

firepower#

**show mroute**

```
Multicast Routing Table
Flags: D - Dense, S - Sparse, B - Bidir Group, s - SSM Group,
        C - Connected, L - Local, I - Received Source Specific Host Report,
        P - Pruned, R - RP-bit set, F - Register flag, T - SPT-bit set,
        J - Join SPT
Timers: Uptime/Expires
Interface state: Interface, State
(*, 239.255.255.250), 00:43:21/never, RP 0.0.0.0, flags: SCJ
  Incoming interface: Null
  RPF nbr: 0.0.0.0
  Immediate Outgoing interface list:
```
 OUTSIDE, Forward, 00:05:41/never INSIDE, Forward, 00:43:21/never

A simple way to test multicast is to use the ICMP ping tool. In this case, initiate a ping from the R2 to the multicast IP address 230.11.11.11:

<#root>

L3-Switch#

**ping 230.11.11.11 re 100**

Type escape sequence to abort. Sending 100, 100-byte ICMP Echos to 230.11.11.11, timeout is 2 seconds: ...............................

On the firewall, an mroute is created dynamically and the OIL is empty:

<#root>

firepower#

**show mroute**

```
Multicast Routing Table
Flags: D - Dense, S - Sparse, B - Bidir Group, s - SSM Group,
C - Connected, L - Local, I - Received Source Specific Host Report,
P - Pruned, R - RP-bit set, F - Register flag, T - SPT-bit set,
J - Join SPT
Timers: Uptime/Expires
Interface state: Interface, State
(192.168.103.62, 230.11.11.11), 00:02:33/00:00:56, flags: SPF
<-- The mroute is added
   Incoming interface: OUTSIDE
  RPF nbr: 192.168.103.62
 Outgoing interface list: Null
<-- The OIL is empty
The capture on the firewall shows:
<#root>
```
**firepower# show capture**

```
capture CAPI type raw-data trace interface OUTSIDE
[Capturing - 1040 bytes]
<-- There are ICMP packets captured on ingress interface
match icmp host 192.168.103.62 any
capture CAPO type raw-data interface INSIDE
[Capturing - 0 bytes]
<-- There are no ICMP packets on egress
match icmp host 192.168.103.62 any
The firewall creates connections for each ping, but silently drops the packets:
<#root>
firepower#
show log | include 230.11.11.11
May 17 2022 11:05:47: %FTD-7-609001:
Built local-host identity:230.11.11.11
<-- A new connection is created
May 17 2022 11:05:47: %FTD-6-302020: Built inbound ICMP connection for faddr 192.168.1.99/6 gaddr 230.11
May 17 2022 11:05:47: %FTD-6-302020: Built inbound ICMP connection for faddr 192.168.103.62/6 qaddr 230
May 17 2022 11:05:49: %FTD-6-302021: Teardown ICMP connection for faddr 192.168.1.99/6 gaddr 230.11.11.1
May 17 2022 11:05:49: %FTD-6-302021: Teardown ICMP connection for faddr 192.168.103.62/6 gaddr 230.11.11
May 17 2022 11:05:49: %FTD-7-609002:
Teardown local-host identity:230.11.11.11 duration 0:00:02
<-- The connection is closed
May 17 2022 11:05:51: %FTD-7-609001:
Built local-host identity:230.11.11.11
\overline{\phantom{a}}--
A new connection is created
May 17 2022 11:05:51: %FTD-6-302020: Built inbound ICMP connection for faddr 192.168.1.99/6 gaddr 230.11
May 17 2022 11:05:51: %FTD-6-302020: Built inbound ICMP connection for faddr 192.168.103.62/6 gaddr 230
May 17 2022 11:05:53: %FTD-6-302021: Teardown ICMP connection for faddr 192.168.1.99/6 gaddr 230.11.11.1
May 17 2022 11:05:53: %FTD-6-302021: Teardown ICMP connection for faddr 192.168.103.62/6 gaddr 230.11.11
May 17 2022 11:05:53: %FTD-7-609002:
Teardown local-host identity:230.11.11.11 duration 0:00:02
<-- The connection is closed
```
**Note:** The LINA ASP drop capture does not show the dropped packets

The main indication of multicast packet drops is:

<#root>

firepower#

**show mfib**

Entry Flags: C - Directly Connected, S - Signal, IA - Inherit A flag, AR - Activity Required, K - Keepalive Forwarding Counts: Pkt Count/Pkts per second/Avg Pkt Size/Kbits per second **Other counts: Total/RPF failed/Other drops** Interface Flags: A - Accept, F - Forward, NS - Negate Signalling IC - Internal Copy, NP - Not platform switched SP - Signal Present Interface Counts: FS Pkt Count/PS Pkt Count (\*,224.0.1.39) Flags: S K Forwarding: 0/0/0/0, Other: 0/0/0 (\*,224.0.1.40) Flags: S K Forwarding: 0/0/0/0, Other: 0/0/0 **(192.168.103.62,230.11.11.11)** Flags: K <-- The multicast stream Forwarding: 0/0/0/0, **Other: 27/27/0** <-- The packets are dropped

<span id="page-35-0"></span>**igmp static-group**

On FMC configure a static IGMP group:

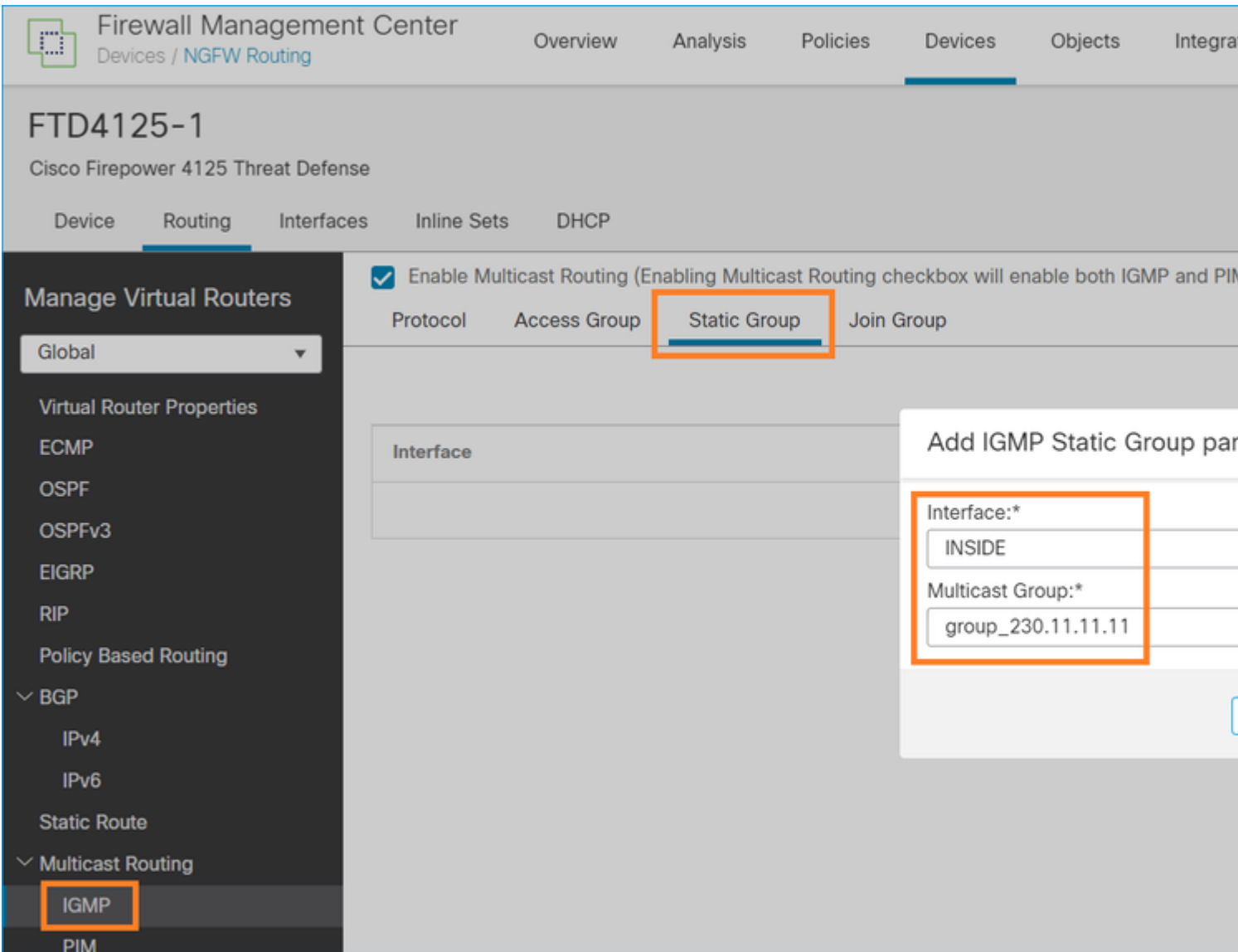

This is what is deployed in the background:

```
<#root>
interface Port-channel1.205
 vlan 205
 nameif INSIDE
 cts manual
   propagate sgt preserve-untag
  policy static sgt disabled trusted
 security-level 0
  ip address 192.168.1.24 255.255.255.0
 igmp static-group 230.11.11.11
<-- IGMP static group is enabled on the interface
```
The ping fails, but the ICMP multicast traffic is now forwarded through the firewall:

L3-Switch#

**ping 230.11.11.11 re 10000**

Type escape sequence to abort. Sending 10000, 100-byte ICMP Echos to 230.11.11.11, timeout is 2 seconds: ............................

<#root>

#### firepower#

**show capture**

capture CAPI type raw-data trace interface OUTSIDE

**[Capturing - 650 bytes]**

<-- ICMP packets are captured on ingress interface match icmp host 192.168.103.62 any capture CAPO type raw-data interface INSIDE

**[Capturing - 670 bytes]**

<-- ICMP packets are captured on egress interface match icmp host 192.168.103.62 any

<#root>

firepower#

**show capture CAPI**

8 packets captured

1: 11:31:32.470541 192.168.103.62 > 230.11.11.11 icmp: echo request 2: 11:31:34.470358 192.168.103.62 > 230.11.11.11 icmp: echo request 3: 11:31:36.470831 192.168.103.62 > 230.11.11.11 icmp: echo request 4: 11:31:38.470785 192.168.103.62 > 230.11.11.11 icmp: echo request ...

firepower#

**show capture CAPO**

11 packets captured

1: 11:31:32.470587 802.1Q vlan#205 P0 192.168.103.62 > 230.11.11.11 icmp: echo request 2: 11:31:34.470404 802.1Q vlan#205 P0 192.168.103.62 > 230.11.11.11 icmp: echo request 3: 11:31:36.470861 802.1Q vlan#205 P0 192.168.103.62 > 230.11.11.11 icmp: echo request 4: 11:31:38.470816 802.1Q vlan#205 P0 192.168.103.62 > 230.11.11.11 icmp: echo request

**Note**: Trace of the packet shows an incorrect output (ingress interface is the same as egress. For more details check Cisco bug ID [CSCvm89673.](https://tools.cisco.com/bugsearch/bug/CSCvm89673)

**show capture CAPI packet-number 1 trace 1: 11:39:33.553987 192.168.103.62 > 230.11.11.11 icmp: echo request** Phase: 1 Type: CAPTURE Subtype: Result: ALLOW Elapsed time: 3172 ns Config: Additional Information: MAC Access list Phase: 2 Type: ACCESS-LIST Subtype: Result: ALLOW Elapsed time: 3172 ns Config: Implicit Rule Additional Information: MAC Access list Phase: 3 Type: ROUTE-LOOKUP Subtype: No ECMP load balancing Result: ALLOW Elapsed time: 9760 ns Config: Additional Information: Destination is locally connected. No ECMP load balancing. Found next-hop 192.168.103.62 using egress ifc OUTSIDE(vrfid:0) Phase: 4 Type: ACCESS-LIST Subtype: Result: ALLOW Elapsed time: 5368 ns Config: Implicit Rule Additional Information: Phase: 5 Type: CONN-SETTINGS Subtype: Result: ALLOW Elapsed time: 5368 ns Config: class-map class-default match any policy-map global\_policy class class-default set connection advanced-options UM\_STATIC\_TCP\_MAP service-policy global\_policy global Additional Information: Phase: 6 Type: NAT

Subtype: per-session Result: ALLOW Elapsed time: 5368 ns Config: Additional Information: Phase: 7 Type: IP-OPTIONS Subtype: Result: ALLOW Elapsed time: 5368 ns Config: Additional Information: Phase: 8 Type: CLUSTER-REDIRECT Subtype: cluster-redirect Result: ALLOW Elapsed time: 31720 ns Config: Additional Information: Phase: 9 Type: INSPECT Subtype: np-inspect Result: ALLOW Elapsed time: 488 ns Config: class-map inspection\_default match default-inspection-traffic policy-map global\_policy class inspection\_default inspect icmp service-policy global\_policy global Additional Information: Phase: 10 Type: INSPECT Subtype: np-inspect Result: ALLOW Elapsed time: 2440 ns Config: Additional Information: **Phase: 11 Type: MULTICAST** <-- The packet is multicast **Subtype: Result: ALLOW**

**Elapsed time: 976 ns**

**Additional Information:** Phase: 12 **Type: FLOW-CREATION** <-- A new flow is created Subtype: Result: ALLOW Elapsed time: 56120 ns Config: Additional Information: New flow created with id 5690, packet dispatched to next module Phase: 13 Type: CAPTURE Subtype: Result: ALLOW Elapsed time: 10248 ns Config: Additional Information: MAC Access list Result: **input-interface: OUTSIDE(vrfid:0)** input-status: up input-line-status: up **output-interface: OUTSIDE(vrfid:0)** output-status: up output-line-status: up **Action: allow** <-- The packet is allowed Time Taken: 139568 ns

**Tip**: You can ping with timeout 0 from the source host and can check the firewall mfib counters:

<#root> L3-Switch# **ping 230.11.11.11 re 500 timeout 0** Type escape sequence to abort. Sending 1000, 100-byte ICMP Echos to 230.11.11.11, timeout is 0 seconds: ...................................................................... ...................................................................... ...................................................................... ....................

```
<#root>
firepower# clear mfib counters
firepower# !ping from the source host. 
firepower#
show mfib 230.11.11.11
Entry Flags: C - Directly Connected, S - Signal, IA - Inherit A flag,
AR - Activity Required, K - Keepalive
Forwarding Counts: Pkt Count/Pkts per second/Avg Pkt Size/Kbits per second
Other counts: Total/RPF failed/Other drops
Interface Flags: A - Accept, F - Forward, NS - Negate Signalling
IC - Internal Copy, NP - Not platform switched
SP - Signal Present
Interface Counts: FS Pkt Count/PS Pkt Count
(*,230.11.11.11) Flags: C K
  Forwarding: 0/0/0/0, Other: 0/0/0
  INSIDE Flags: F NS
    Pkts: 0/0
(192.168.103.62,230.11.11.11) Flags: K
Forwarding: 500/0/100/0, Other: 0/0/0
<-- 500 multicast packets forwarded. The average size of each packet is 100 Bytes
  OUTSIDE Flags: A
  INSIDE Flags: F NS
    Pkts: 500/0
```
#### <span id="page-41-0"></span>**igmp join-group**

On FMC remote the previously configured static group configuration and configure an IGMP join group:

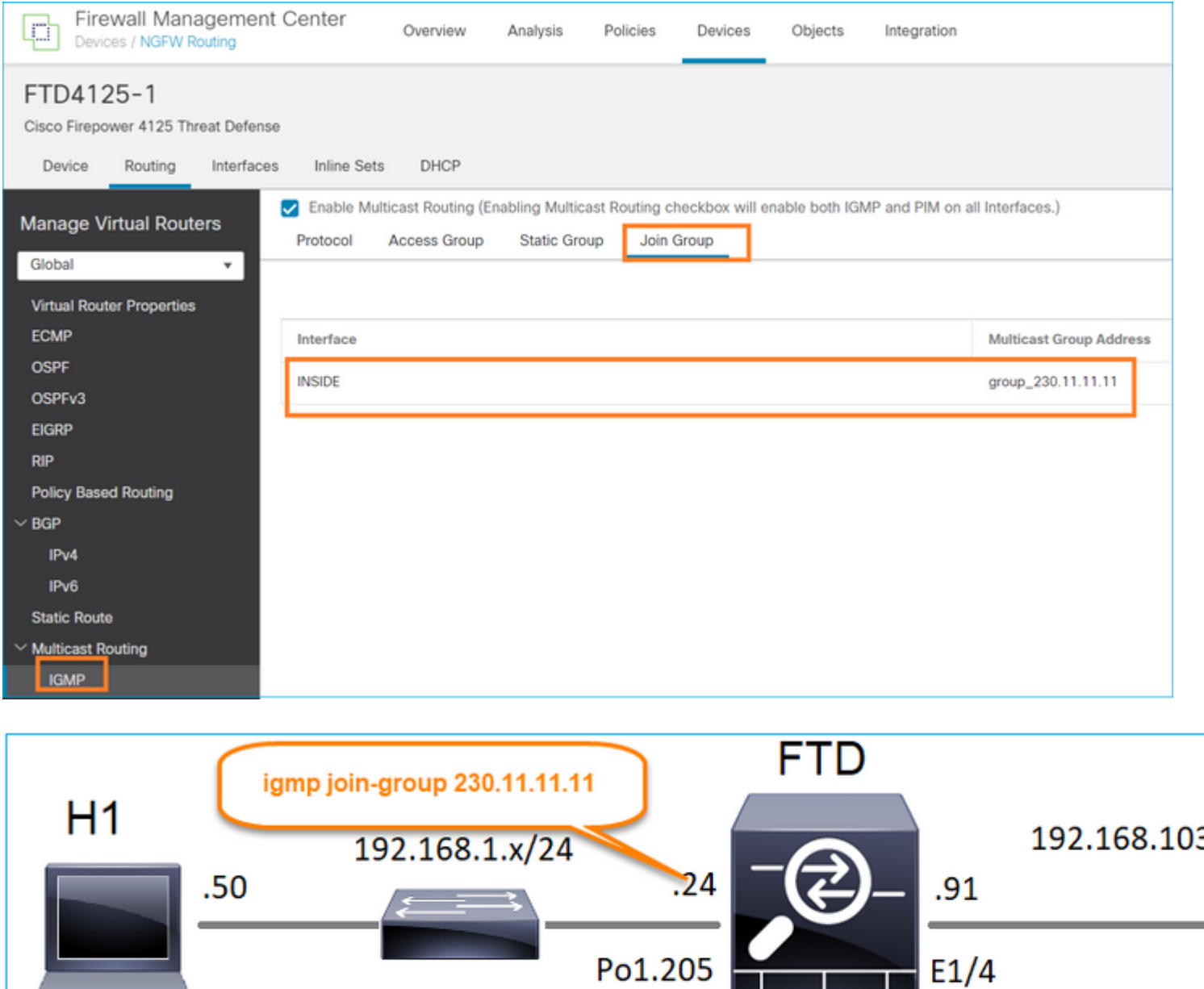

**INSIDE** 

**OUTSIDE** 

The deployed configuration:

<#root>

firepower#

**show run interface Port-channel1.205**

! interface Port-channel1.205 vlan 205 nameif INSIDE cts manual propagate sgt preserve-untag policy static sgt disabled trusted security-level 0

ip address 192.168.1.24 255.255.255.0

**igmp join-group 230.11.11.11**

<-- The interface joined the multicast group

The IGMP group:

<#root>

firepower#

**show igmp group**

IGMP Connected Group Membership Group Address Interface Uptime Expires Last Reporter

**230.11.11.11 INSIDE 00:30:43 never 192.168.1.24**

<-- The group is enabled on the interface

From the source host, try the first ICMP multicast test towards 230.11.11.11 IP:

<#root>

L3-Switch#

**ping 230.11.11.11 repeat 10**

Type escape sequence to abort. Sending 10, 100-byte ICMP Echos to 230.11.11.11, timeout is 2 seconds: Reply to request 0 from 192.168.1.24, 12 ms Reply to request 1 from 192.168.1.24, 8 ms

Reply to request 2 from 192.168.1.24, 8 ms Reply to request 3 from 192.168.1.24, 8 ms Reply to request 4 from 192.168.1.24, 8 ms Reply to request 5 from 192.168.1.24, 12 ms Reply to request 6 from 192.168.1.24, 8 ms Reply to request 7 from 192.168.1.24, 8 ms Reply to request 8 from 192.168.1.24, 8 ms Reply to request 9 from 192.168.1.24, 8 ms

Note: If you do not see all the replies check Cisco bug ID [CSCvm90069.](https://tools.cisco.com/bugsearch/bug/CSCvm90069)

#### <span id="page-43-0"></span>Task 4 – Configure IGMP Stub Multicast Routing

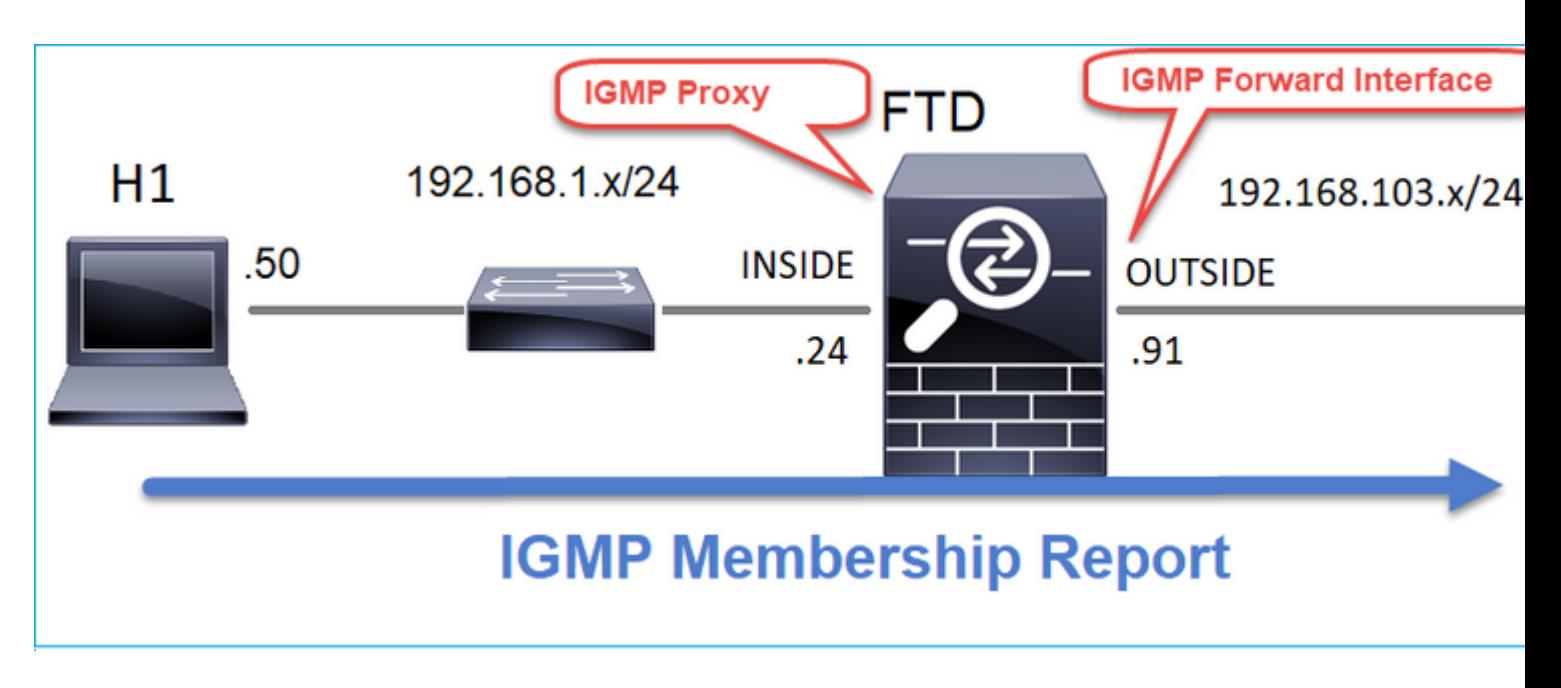

Configure stub multicast routing on FTD so that IGMP Membership Report messages received on the INSIDE interface are forwarded to the OUTSIDE interface.

### **Solution**

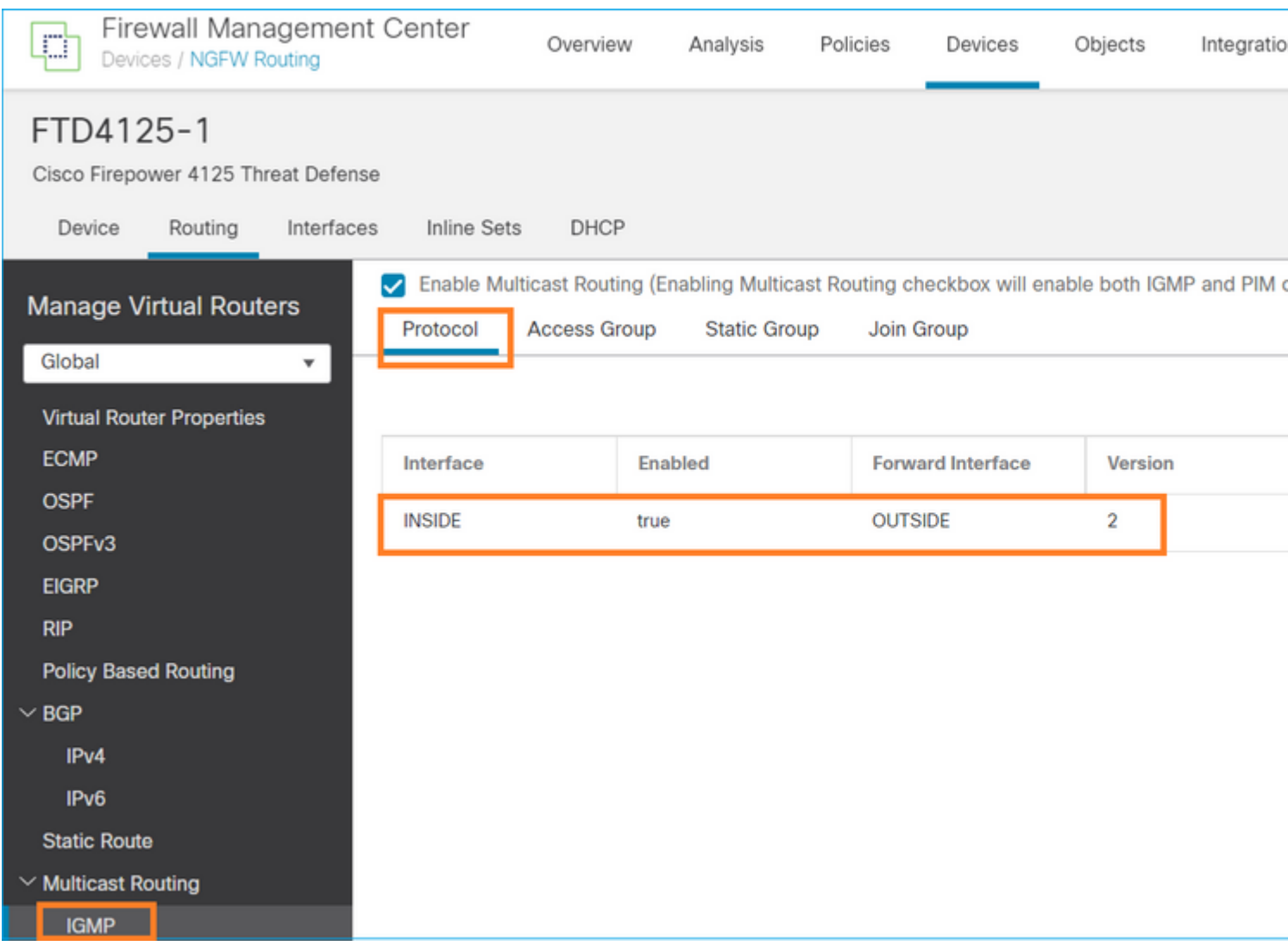

The deployed configuration:

<#root>

firepower#

**show run multicast-routing**

**multicast-routing**

<-- Multicast routing is enabled firepower#

**show run interface Port-channel1.205**

```
!
interface Port-channel1.205
 vlan 205
 nameif INSIDE
 cts manual
  propagate sgt preserve-untag
  policy static sgt disabled trusted
 security-level 0
  ip address 192.168.1.24 255.255.255.0
```
 **igmp forward interface OUTSIDE**

<-- The interface does stub multicast routing

#### **Verification**

Enable captures on FTD:

<#root>

firepower#

**capture CAPI interface INSIDE trace match igmp any host 230.10.10.10**

firepower#

**capture CAPO interface OUTSIDE match igmp any host 230.10.10.10**

#### **Verification**

To force an IGMP Membership Report you can use an application like VLC:

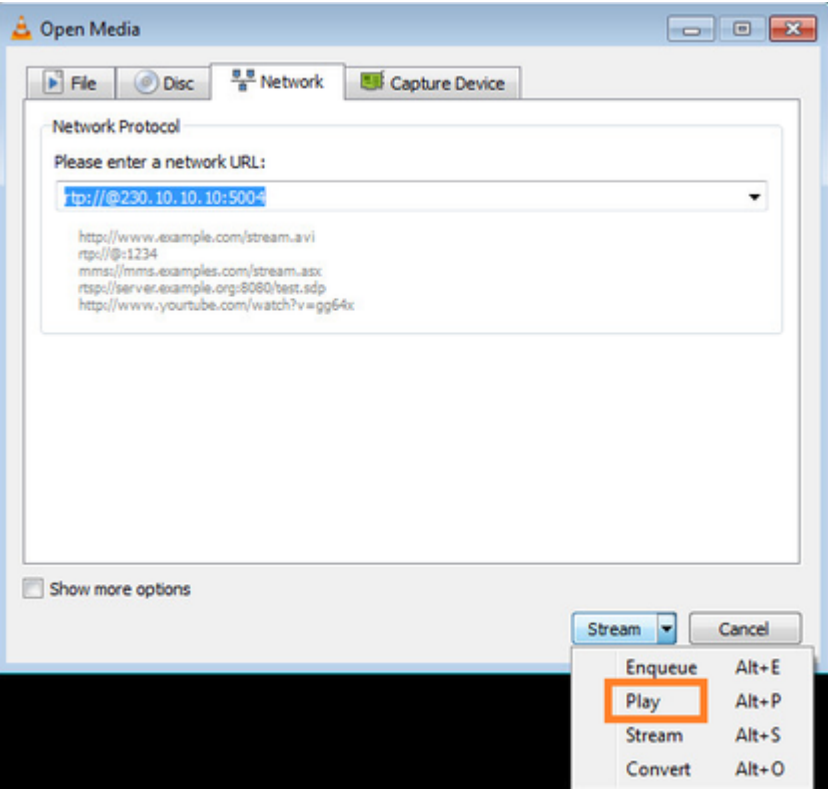

The FTD proxies the IGMP packets:

<#root>

firepower#

**show capture**

capture CAPI type raw-data trace interface INSIDE

**[Capturing - 66 bytes]**

<-- IGMP packets captured on ingress match igmp any host 230.10.10.10 capture CAPO type raw-data interface OUTSIDE

**[Capturing - 62 bytes]**

<-- IGMP packets captured on egress match igmp any host 230.10.10.10

The FTD changes the source IP:

<#root>

firepower#

**show capture CAPI**

1 packet captured

1: 12:21:12.820483 802.1Q vlan#205 P6

**192.168.1.50**

> 230.10.10.10 ip-proto-2, length 8 <-- The source IP of the packet on ingress interface 1 packet shown firepower#

**show capture CAPO**

1 packet captured

1: 12:21:12.820743

**192.168.103.91**

```
 > 230.10.10.10 ip-proto-2, length 8 <-- The source IP of the packet on egress interface
1 packet shown
```
If you check the pcap in Wireshark, you can see that the packet is completely regenerated by the firewall (the IP identification changes).

A group entry is created on FTD:

<#root>

firepower#

**show igmp group**

IGMP Connected Group Membership Group Address Interface Uptime Expires Last Reporter **230.10.10.10 INSIDE 00:15:22 00:03:28 192.168.1.50** <-- IGMP group is enabled on the ingress interface 239.255.255.250 INSIDE 00:15:27 00:03:29 192.168.1.50

The FTD firewall creates 2 control-plane connections:

<#root>

firepower#

**show conn all address 230.10.10.10**

9 in use, 28 most used Inspect Snort: preserve-connection: 0 enabled, 0 in effect, 0 most enabled, 0 most in effect **IGMP INSIDE 192.168.1.50 NP Identity Ifc 230.10.10.10, idle 0:00:09, bytes 8, flags** <-- Connection terminated on the ingress interface

**IGMP OUTSIDE 230.10.10.10 NP Identity Ifc 192.168.103.91, idle 0:00:09, bytes 8, flags**

<-- Connection terminated on the egress interface

Trace of the first packet:

<#root>

firepower#

**show capture CAPI packet-number 1 trace**

6 packets captured

**1: 12:21:12.820483 802.1Q vlan#205 P6 192.168.1.50 > 230.10.10.10 ip-proto-2, length 8**

<-- The first packet of the flow Phase: 1 Type: CAPTURE Subtype: Result: ALLOW Elapsed time: 5124 ns Config: Additional Information: MAC Access list Phase: 2 Type: ACCESS-LIST Subtype: Result: ALLOW Elapsed time: 5124 ns Config: Implicit Rule Additional Information: MAC Access list Phase: 3 Type: ROUTE-LOOKUP Subtype: No ECMP load balancing Result: ALLOW Elapsed time: 7808 ns Config: Additional Information: Destination is locally connected. No ECMP load balancing. Found next-hop 192.168.1.50 using egress ifc INSIDE(vrfid:0) Phase: 4 Type: CLUSTER-DROP-ON-SLAVE Subtype: cluster-drop-on-slave Result: ALLOW Elapsed time: 5368 ns Config: Additional Information: Phase: 5 Type: ACCESS-LIST Subtype: Result: ALLOW Elapsed time: 5368 ns Config:

Implicit Rule Additional Information: Phase: 6 Type: IP-OPTIONS Subtype: Result: ALLOW Elapsed time: 5368 ns Config: Additional Information: Phase: 7 Type: NAT Subtype: per-session Result: ALLOW Elapsed time: 5368 ns Config: Additional Information: Phase: 8 Type: CLUSTER-REDIRECT Subtype: cluster-redirect Result: ALLOW Elapsed time: 40504 ns Config: Additional Information: **Phase: 9 Type: MULTICAST** <-- The packet is multicast **Subtype: Result: ALLOW Elapsed time: 976 ns Config: Additional Information:**

**Phase: 10**

**Type: FLOW-CREATION**

<-- A new flow is created

**Subtype:**

**Result: ALLOW**

**Elapsed time: 17568 ns**

**Config:**

**Additional Information:**

**New flow created with id 5945, packet dispatched to next module**

**Phase: 11**

```
Type: FLOW-CREATION
```
<-- A second flow is created

**Subtype:**

**Result: ALLOW**

**Elapsed time: 39528 ns**

**Config:**

**Additional Information:**

**New flow created with id 5946, packet dispatched to next module**

Phase: 12 Type: NEXTHOP-LOOKUP-FROM-OUTPUT-ROUTE-LOOKUP Subtype: Lookup Nexthop on interface Result: ALLOW Elapsed time: 6344 ns Config: Additional Information: Found next-hop 230.10.10.10 using egress ifc OUTSIDE(vrfid:0) Phase: 13 Type: CAPTURE Subtype:

Result: ALLOW Elapsed time: 9760 ns Config: Additional Information: MAC Access list

```
Result:
input-interface: INSIDE(vrfid:0)
input-status: up
input-line-status: up
output-interface: INSIDE(vrfid:0)
output-status: up
output-line-status: up
Action: allow
Time Taken: 154208 ns
```
# <span id="page-51-0"></span>**Known Issues**

## <span id="page-51-1"></span>**Filter Multicast Traffic on Destination Zones**

You cannot specify a destination security zone for the Access Control Policy rule that matches the multicast traffic:

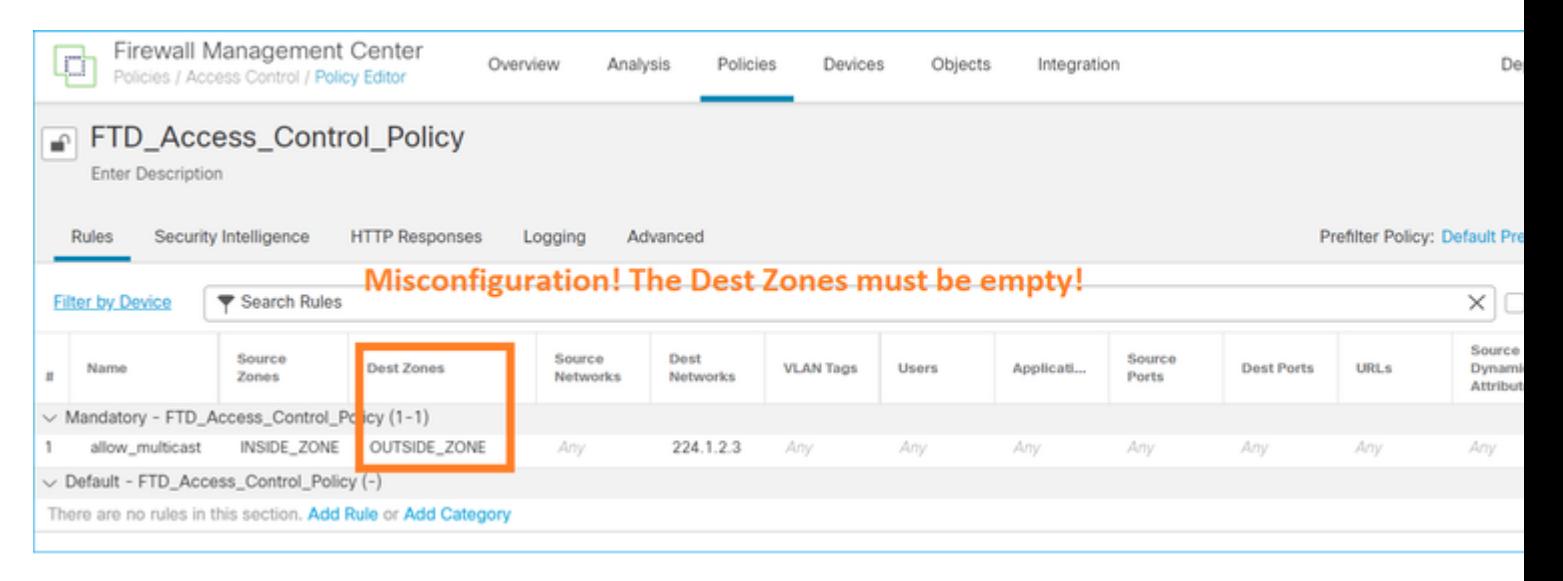

This is also documented in the FMC user guide:

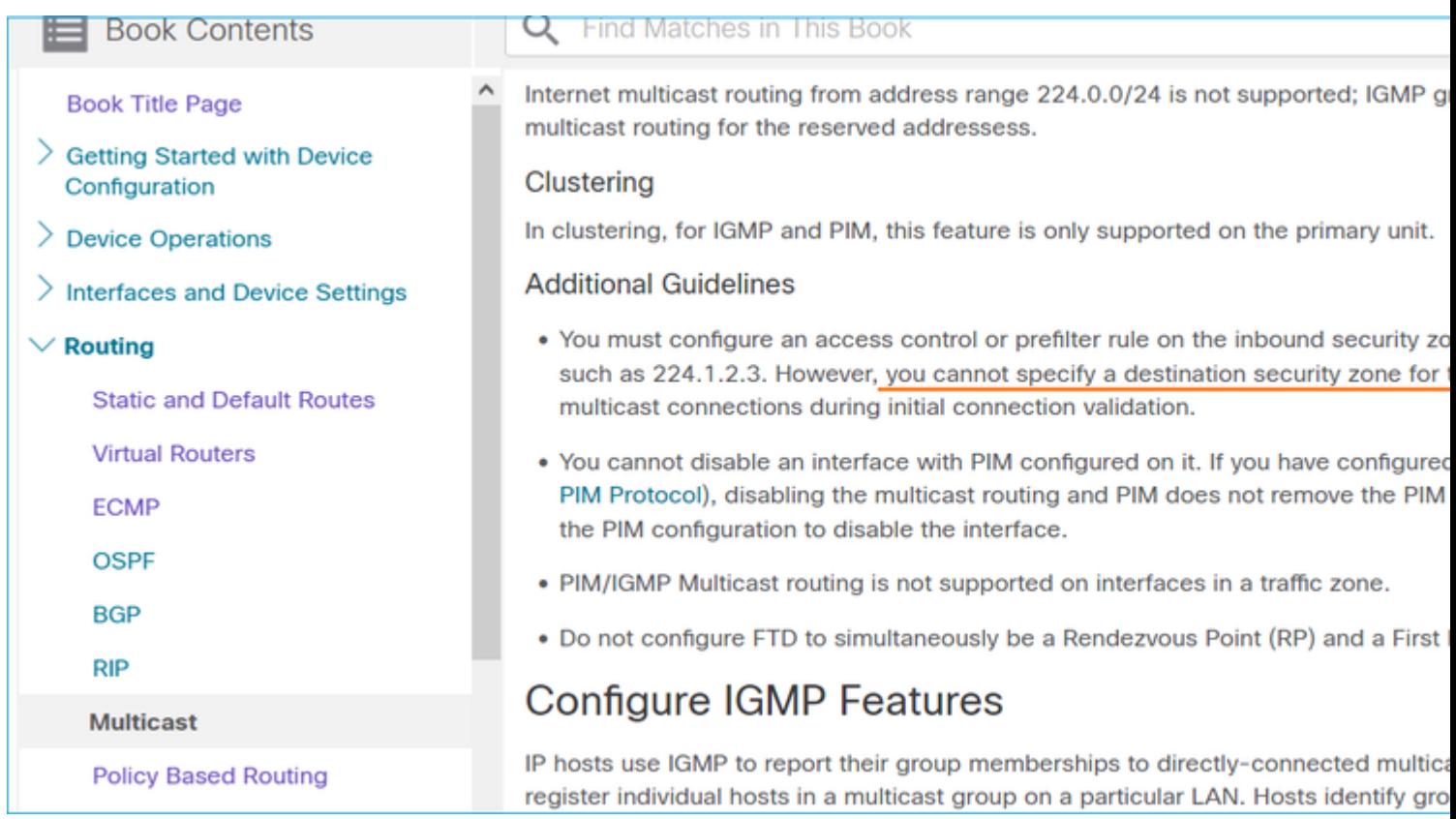

## <span id="page-52-0"></span>**IGMP Reports are Denied by the Firewall when IGMP Interface Limit is Exceeded**

By default, the firewall allows maximum 500 current active joins (reports) on an interface. If this threshold is exceeded, the firewall ignores additional incoming IGMP reports from the multicast receivers.

To check the IGMP limit and active joins, run the command **show igmp interface** *nameif*:

<#root> asa# **show igmp interface inside** inside is up, line protocol is up Internet address is 10.10.10.1/24 IGMP is enabled on interface Current IGMP version is 2 IGMP query interval is 125 seconds IGMP querier timeout is 255 seconds IGMP max query response time is 10 seconds Last member query response interval is 1 seconds Inbound IGMP access group is:  **IGMP limit is 500, currently active joins: 500** Cumulative IGMP activity: 0 joins, 0 leaves IGMP querying router is 10.10.10.1 (this system)

The IGMP debug command **debug igmp** shows this output:

asa#

**debug igmp**

Apr 20 2023 09:37:10: %ASA-7-711001: IGMP: Group 230.1.2.3 limit denied on inside

The software versions with the fix of Cisco bug ID [CSCvw60976](https://tools.cisco.com/bugsearch/bug/CSCvw60976) allow users to configure up to 5000 groups on a per-interface basis.

### <span id="page-53-0"></span>**Firewall Ignores IGMP Reports for the 232.x.x.x/8 Address Range**

The 232.x.x.x/8 address range is for use with Source Specific Multicast (SSM). The firewall does not support PIM Source Specific Multicast (SSM) functionality and related configuration.

The IGMP debug command **debug igmp** shows this output:

<#root>

asa#

**debug igmp**

Apr 20 2023 09:37:10: %ASA-7-711001: IGMP: Received v2 Report on inside from 10.10.10.11 for 232.179.89.253 Apr 20 2023 09:37:10: %ASA-7-711001: IGMP: group\_db: add new group 232.179.89.253 on inside

**Apr 20 2023 09:37:10: %ASA-7-711001: IGMP: Exclude report on inside ignored for SSM group 232.179.89.253**

<span id="page-53-1"></span>Cisco bug ID [CSCsr53916](https://tools.cisco.com/bugsearch/bug/CSCsr53916) tracks the enhancement to support the SSM range.

## **Related Information**

- [Multicast Routing for Firepower Threat Defense](https://www.cisco.com/c/en/us/td/docs/security/secure-firewall/management-center/device-config/710/management-center-device-config-71/routing-multicast.html)
- [Troubleshoot Firepower Threat Defense and ASA Multicast PIM](https://www.cisco.com/c/en/us/support/docs/security/firepower-ngfw/217900-troubleshoot-firepower-threat-defense-an.html)